# cisco.

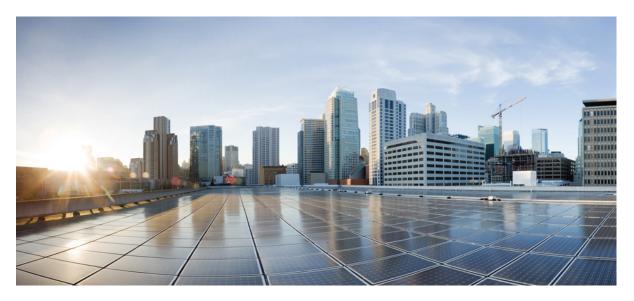

# Cisco Nexus 9000v (9300v/9500v) Guide, Release 10.4(x)

First Published: 2023-08-18 Last Modified: 2024-03-29

### **Americas Headquarters**

Cisco Systems, Inc. 170 West Tasman Drive San Jose, CA 95134-1706 USA http://www.cisco.com Tel: 408 526-4000 800 553-NETS (6387) Fax: 408 527-0883 THE SPECIFICATIONS AND INFORMATION REGARDING THE PRODUCTS REFERENCED IN THIS DOCUMENTATION ARE SUBJECT TO CHANGE WITHOUT NOTICE. EXCEPT AS MAY OTHERWISE BE AGREED BY CISCO IN WRITING, ALL STATEMENTS, INFORMATION, AND RECOMMENDATIONS IN THIS DOCUMENTATION ARE PRESENTED WITHOUT WARRANTY OF ANY KIND, EXPRESS OR IMPLIED.

The Cisco End User License Agreement and any supplemental license terms govern your use of any Cisco software, including this product documentation, and are located at: http://www.cisco.com/go/softwareterms.Cisco product warranty information is available at http://www.cisco.com/go/warranty. US Federal Communications Commission Notices are found here http://www.cisco.com/con/us/products/us-fcc-notice.html.

IN NO EVENT SHALL CISCO OR ITS SUPPLIERS BE LIABLE FOR ANY INDIRECT, SPECIAL, CONSEQUENTIAL, OR INCIDENTAL DAMAGES, INCLUDING, WITHOUT LIMITATION, LOST PROFITS OR LOSS OR DAMAGE TO DATA ARISING OUT OF THE USE OR INABILITY TO USE THIS MANUAL, EVEN IF CISCO OR ITS SUPPLIERS HAVE BEEN ADVISED OF THE POSSIBILITY OF SUCH DAMAGES.

Any products and features described herein as in development or available at a future date remain in varying stages of development and will be offered on a when-and if-available basis. Any such product or feature roadmaps are subject to change at the sole discretion of Cisco and Cisco will have no liability for delay in the delivery or failure to deliver any products or feature roadmap items that may be set forth in this document.

Any Internet Protocol (IP) addresses and phone numbers used in this document are not intended to be actual addresses and phone numbers. Any examples, command display output, network topology diagrams, and other figures included in the document are shown for illustrative purposes only. Any use of actual IP addresses or phone numbers in illustrative content is unintentional and coincidental.

The documentation set for this product strives to use bias-free language. For the purposes of this documentation set, bias-free is defined as language that does not imply discrimination based on age, disability, gender, racial identity, ethnic identity, sexual orientation, socioeconomic status, and intersectionality. Exceptions may be present in the documentation due to language that is hardcoded in the user interfaces of the product software, language used based on RFP documentation, or language that is used by a referenced third-party product.

Cisco and the Cisco logo are trademarks or registered trademarks of Cisco and/or its affiliates in the U.S. and other countries. To view a list of Cisco trademarks, go to this URL: www.cisco.com go trademarks. Third-party trademarks mentioned are the property of their respective owners. The use of the word partner does not imply a partnership relationship between Cisco and any other company. (1721R)

© 2023-2024 Cisco Systems, Inc. All rights reserved.

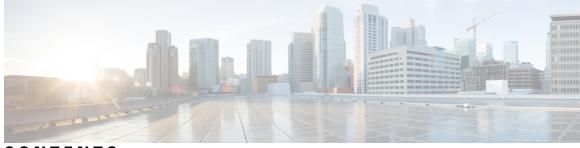

# CONTENTS

### Trademarks ?

| PREFACE   | Preface vii                                                     |  |  |  |
|-----------|-----------------------------------------------------------------|--|--|--|
|           | Audience vii                                                    |  |  |  |
|           | Document Conventions vii                                        |  |  |  |
|           | Related Documentation for Cisco Nexus 9000 Series Switches viii |  |  |  |
|           | Documentation Feedback viii                                     |  |  |  |
|           | Communications, Services, and Additional Information viii       |  |  |  |
| CHAPTER 1 | New and Changed Information 1                                   |  |  |  |
|           | New and Changed Information 1                                   |  |  |  |
| CHAPTER 2 | Overview 3                                                      |  |  |  |
|           | About Cisco Nexus 9000v Platform Family 3                       |  |  |  |
|           | Minimum Memory Requirement on Host 3                            |  |  |  |
|           | Cisco Nexus 9300v Platform 4                                    |  |  |  |
|           | Cisco Nexus 9300v Platform Components 5                         |  |  |  |
|           | Cisco Nexus 9300v Chassis 6                                     |  |  |  |
|           | Cisco Nexus 9300v Line Card 7                                   |  |  |  |
|           | vNIC Mapping 7                                                  |  |  |  |
|           | Cisco Nexus 9500v Platform 8                                    |  |  |  |
|           | Cisco Nexus 9500v Platform Components <b>10</b>                 |  |  |  |
|           | Cisco Nexus 9500v Chassis 10                                    |  |  |  |
|           | Cisco Nexus 9500v Line Cards 11                                 |  |  |  |
|           | vNIC Mapping 12                                                 |  |  |  |
|           | Nexus 9000v Throughput 14                                       |  |  |  |
|           |                                                                 |  |  |  |

CHAPTER 3

|   | Nexus 9000v Feature Support 15                     |
|---|----------------------------------------------------|
|   | Layer 2 Features 15                                |
|   | Layer 3 Features 16                                |
|   | VXLAN and Segment Routing Features 17              |
|   | Programmability Features 17                        |
|   | Guestshell Support 18                              |
|   | Nexus 9000v Platform MIB Support 18                |
|   | Nexus 9000v Platform Guidelines and Limitations 19 |
|   |                                                    |
| ľ | Nexus 9000v Deployment 21                          |
|   | Nexus 9000v Hypervisor Support 21                  |
|   | KVM/QEMU Attributes 21                             |
|   | ESXI Attributes 22                                 |
|   | VirtualBox Attributes 22                           |
|   | Nexus 9000v Deployment Workflow for KVM/QEMU 22    |
|   | Common Deployment Workflow 23                      |
|   | Platform Specific Workflow 25                      |
|   | Interconnecting Platforms 25                       |
|   | Nexus 9000v Deployment Workflow for ESXi 27        |
|   | Common Deployment Workflow 27                      |
|   | Platform Specific Workflow 29                      |
|   | Interconnecting Platforms 29                       |
|   | Nexus 9000v Deployment Workflow for Vagrant 29     |
|   | Common Deployment Workflow <b>30</b>               |
|   | Platform Specific Workflow <b>30</b>               |

Support for Sync Folder in Vagrant **30** 

Interconnecting Platforms **33** Image Upgrade Workflow **33** 

Deploying from a New Artifact 34

Upgrading from a New NX-OS Image 34

# CHAPTER 4 Nexus 9300v and 9500v Lite NX-OS Image 35 About Nexus 9300v and 9500v Lite NX-OS Image 35

Resource Requirements 35

Virtual Artifacts 36

Features Supported 36

Nexus 9300v Lite and 9500v Lite NX-OS Image Deployment 38

APPENDIX A Troubleshooting the Cisco Nexus 9000v 39

Troubleshooting the Cisco Nexus 9000v Platform Common Issues for All Hypervisors ESXi Hypervisor Issues KVM/QEMU Hypervisor Issues Vagrant/VirtualBox Issues Troubleshooting the Cisco Nexus 9000v Dataplane Debug Commands Event History Commands Show Commands Packet Capture Commands

### Contents

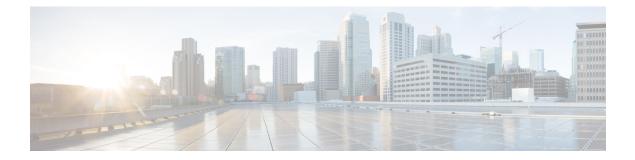

# **Preface**

This preface includes the following sections:

- Audience, on page vii
- Document Conventions, on page vii
- Related Documentation for Cisco Nexus 9000 Series Switches, on page viii
- Documentation Feedback, on page viii
- · Communications, Services, and Additional Information, on page viii

# Audience

This publication is for network administrators who install, configure, and maintain Cisco Nexus switches.

# **Document Conventions**

Command descriptions use the following conventions:

1

| Convention   | Description                                                                                                    |  |
|--------------|----------------------------------------------------------------------------------------------------|--|
| bold         | Bold text indicates the commands and keywords that you enter literally as shown.                                                                                                    |  |
| Italic       | Italic text indicates arguments for which you supply the values.                                                                                                    |  |
| [x]          | Square brackets enclose an optional element (keyword or argument).                                                                                                    |  |
| $[x \mid y]$ | Square brackets enclosing keywords or arguments that are separated by a vertical bar indicate an optional choice.                                                                                                    |  |
| {x   y}      | Braces enclosing keywords or arguments that are separated by a vertical bar indicate a required choice.                                                                                                    |  |
| [x {y   z}]  | Nested set of square brackets or braces indicate optional or required choices within optional or required elements. Braces and a vertical bar within square brackets indicate a required choice within an optional element. |  |

| Convention | Description                                                                                                    |  |
|------------|----------------------------------------------------------------------------------------------------|--|
| variable   | Indicates a variable for which you supply values, in context where italics cannot be used.                              |  |
| string     | A nonquoted set of characters. Do not use quotation marks around the string or the string includes the quotation marks. |  |

Examples use the following conventions:

| Convention           | Description                                                                                               |  |
|----------------------|----------------------------------------------------------------------------------------------------|--|
| screen font          | Terminal sessions and information the switch displays are in screen font.                                 |  |
| boldface screen font | Information that you must enter is in boldface screen font.                                               |  |
| italic screen font   | Arguments for which you supply values are in italic screen font.                                          |  |
| <>                   | Nonprinting characters, such as passwords, are in angle brackets.                                         |  |
| []                   | Default responses to system prompts are in square brackets.                                               |  |
| !,#                  | An exclamation point (!) or a pound sign (#) at the beginning of a line of code indicates a comment line. |  |

# **Related Documentation for Cisco Nexus 9000 Series Switches**

The entire Cisco Nexus 9000 Series switch documentation set is available at the following URL: http://www.cisco.com/en/US/products/ps13386/tsd\_products\_support\_series\_home.html

# **Documentation Feedback**

To provide technical feedback on this document, or to report an error or omission, please send your comments to nexus9k-docfeedback@cisco.com. We appreciate your feedback.

# **Communications, Services, and Additional Information**

- To receive timely, relevant information from Cisco, sign up at Cisco Profile Manager.
- To get the business impact you're looking for with the technologies that matter, visit Cisco Services.
- To submit a service request, visit Cisco Support.
- To discover and browse secure, validated enterprise-class apps, products, solutions and services, visit Cisco Marketplace.
- To obtain general networking, training, and certification titles, visit Cisco Press.
- To find warranty information for a specific product or product family, access Cisco Warranty Finder.

### **Cisco Bug Search Tool**

Cisco Bug Search Tool (BST) is a web-based tool that acts as a gateway to the Cisco bug tracking system that maintains a comprehensive list of defects and vulnerabilities in Cisco products and software. BST provides you with detailed defect information about your products and software.

Preface

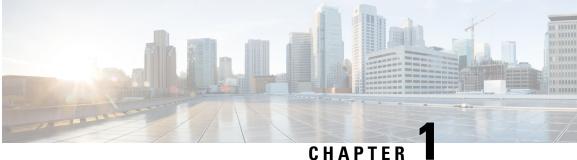

# **New and Changed Information**

• New and Changed Information , on page 1

# **New and Changed Information**

The table provides a list of the features introduced/ modified for Release 10.4(x).

| Feature                                     | Description                                                                                                    | Changed in Release | Where Documented                                                                                                    |
|---------------------------------------------|----------------------------------------------------------------------------------------------------|--------------------|----------------------------------------------------------------------------------------------------|
| Updates for Cisco NX-OS<br>Release 10.4(3)F | Updated Resource<br>requirements for Nexus<br>9300v and 9500v Lite<br>NX-OS Image and<br>memory for Nexus 9000v<br>Deployment | 10.4(3)F           | Resource Requirements,<br>on page 35<br>Common Deployment<br>Workflow, on page 23                                                                                                |
| Updates for Cisco NX-OS<br>Release 10.4(2)F | Version updates for Linux<br>and ESXi versions and<br>guidelines and limitations                                              | 10.4(2)F           | Overview, on page 3<br>Nexus 9000v<br>Deployment, on page 21<br>Nexus 9300v and 9500v<br>Lite NX-OS Image, on<br>page 35<br>Troubleshooting the Cisco<br>Nexus 9000v, on page 39 |

| Feature                                     | Description                                                                                                    | Changed in Release | Where Documented                          |
|---------------------------------------------|----------------------------------------------------------------------------------------------------|--------------------|-------------------------------------------|
| Updates for Cisco NX-OS<br>Release 10.4(1)F | Version updates for<br>various attributes such as<br>KVM, QEMU, and Linux<br>and other release-related<br>updates | nux                | Nexus 9000v Throughput,<br>on page 14     |
|                                             |                                                                                                    |                    | Virtual Artifacts, on page 36             |
|                                             |                                                                                                    |                    | Common Deployment<br>Workflow, on page 27 |
|                                             |                                                                                                    |                    | Common Deployment<br>Workflow, on page 23 |
|                                             |                                                                                                    |                    | Interconnecting Platforms,<br>on page 25  |
|                                             |                                                                                                    |                    | VirtualBox Attributes, on page 22         |
|                                             |                                                                                                    |                    | ESXI Attributes, on page 22               |
|                                             |                                                                                                    |                    | Cisco Nexus 9500v<br>Platform, on page 8  |
|                                             |                                                                                                    |                    | Cisco Nexus 9300v<br>Platform, on page 4  |
|                                             |                                                                                                    |                    | KVM/QEMU Attributes, on page 21           |

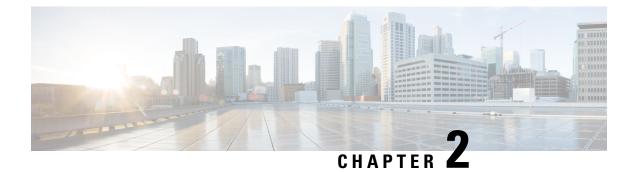

# **Overview**

This chapter contains the following sections:

- About Cisco Nexus 9000v Platform Family, on page 3
- Cisco Nexus 9300v Platform, on page 4
- Cisco Nexus 9500v Platform, on page 8
- Nexus 9000v Throughput, on page 14
- Nexus 9000v Feature Support, on page 15
- Nexus 9000v Platform MIB Support, on page 18
- Nexus 9000v Platform Guidelines and Limitations, on page 19

# About Cisco Nexus 9000v Platform Family

The Cisco Nexus 9000v is a virtual platform family that is designed to simulate control plane aspects of a standalone switch running Cisco Nexus 9000 software. This platform family uses the same software image that runs the Cisco Nexus 9000 hardware platforms. Although the virtual platforms don't attempt to simulate any specific ASICs or hardware SKUs, they are aligned with their hardware counterparts. An optimized Cisco software data plane handles the traffic across the line card interfaces. The Cisco Nexus 9000v virtual platform family consists of two virtual platforms: Nexus 9300v and Nexus 9500v. The following sections describe the capabilities of these two platforms.

The virtual platforms in the Nexus 9000v platform family allows you to simulate their network in a cost-effective manner. Use the simulated network to validate configurations prior to their application on a production network. Use these platforms to rapidly develop and test network automation tools using Cisco NX-OS programmability interfaces.

## **Minimum Memory Requirement on Host**

Nexus 9000v requires a minimum of 10GB of RAM to boot up. Ensure that the underlying host (or laptop) has additional memory available.

# **Cisco Nexus 9300v Platform**

The Cisco Nexus 9300v platform simulates a single supervisor non-modular chassis with a single co-located line card. This virtual chassis closely aligns with the standalone Cisco Nexus 9300 hardware platform running in the 'lxc' mode. The following tables show the specifications for this virtual platform:

### **Form-Factor**

| Component/Parameter     | Specification             |
|-------------------------|---------------------------|
| Usage                   | Simulation                |
| Binary                  | Same as NX-OS<br>Hardware |
| Management<br>Interface | 1                         |
| Line Cards              | 1                         |
| Line Card Interfaces    | 64                        |

#### **Resource Requirements**

| Resource             | Specification                                |  |
|----------------------|----------------------------------------------|--|
| Minimum RAM          | 10.0 G (basic bootup)                        |  |
| Recommended RAM      | 12.0 G (depending on the number of features) |  |
| Minimum vCPUs        | 1                                            |  |
| Recommended<br>vCPUs | 2                                            |  |
| Minimum vNICs        | 1                                            |  |
| Maximum vNICs        | 65                                           |  |

### **Deployment Environment**

- KVM/QEMU 4.2.0
- ESXI 8.0
- Vagrant 2.3.7

To deploy a Nexus 9300v platform, fetch the appropriate virtual artifacts from Cisco CCO. The following table documents the supported virtual artifacts. After deploying the virtual machine, it reports itself as a Nexus 9300v platform.

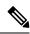

**Note** The Cisco Nexus 9300v platform supported only the 32-bit image until Cisco NX-OS Release 10.1(x). Beginning from Cisco NX-OS Release 10.2(1), it supports only 64-bit image.

The following table displays the virtual artifact(s):

| Hypervisor     | Virtual Artifact        | Description                                                                                 |
|----------------|-------------------------|---------------------------------------------------------------------------------------------|
| ESXI 8.0       | nexus9300v.10.1.1.ova   | Contains virtual disk, machine definition, and NXOS image.                                  |
| KVM/QEMU 4.2.0 | nexus9300v.10.1.1.qcow2 | Contains virtual disk and NXOS image on bootflash.                                          |
| Vagrant 2.3.7  | nexus9300v.10.1.1.box   | Contains a preinstalled NXOS<br>image on a virtual disk along with<br>a machine definition. |

After the initial virtual machine deployment, you can upgrade the Cisco NX-OS image on the platform using the typical NX-OS workflow (example: **install all** <>).

Note

When you upgrade an older Nexus 9000v to the current release, it's automatically transformed into the Nexus 9300v. Even after subsequent reloads and NX-OS image upgrades, the platform will continue to present itself as a Nexus 9300v.

### **Cisco Nexus 9300v Platform Components**

The Cisco Nexus 9300v platform, like its reference hardware counterpart, consists of three key components: chassis, supervisor, and one line card. The following table presents the product identifications (PIDs) and the SNMP sysOID used associated with the platform

| Component  | Description                            | PID        | sysOID                                                                                                    |
|------------|----------------------------------------|------------|----------------------------------------------------------------------------------------------------|
| Chassis    | Nexus9000 C9300v<br>Chassis            | N9K-C9300v | EntPhysicalVendorType<br>= cevChassisN9KV9000                                                                                                  |
| Supervisor | Supervisor Module                      | N9K-vSUP   | Note To ensure<br>backward                                                                                                    |
| Line Card  | Nexus 9000v 64-port<br>Ethernet Module | N9K-X9364v | compatibility,<br>the sysOID<br>used in the<br>previous<br>release<br>Nexus 9000v<br>platform is<br>reused for the<br>Nexus 9300v<br>platform. |

### **Cisco Nexus 9300v Chassis**

The following references sample chassis-related information outputs from relevant **show** commands.

```
switch# sh version
Cisco Nexus Operating System (NX-OS) Software
TAC support: http://www.cisco.com/tac
Documents: http://www.cisco.com/en/US/products/ps9372/tsd products support seri
es home.html
Copyright (c) 2002-2022, Cisco Systems, Inc. All rights reserved.
The copyrights to certain works contained herein are owned by
other third parties and are used and distributed under license.
Some parts of this software are covered under the GNU Public
License. A copy of the license is available at
http://www.gnu.org/licenses/gpl.html.
Nexus 9000v is a demo version of the Nexus Operating System
Software
BIOS: version
NXOS: version 10.2(3) [build 10.2(2.185)] [Feature Release]
BIOS compile time:
NXOS image file is: bootflash:///nxos64-cs.10.2.2.185.F.bin
NXOS compile time: 3/30/2022 13:00:00 [03/31/2022 00:30:59]
Hardware
cisco Nexus9000 C9300v Chassis
Intel(R) Xeon(R) CPU E5-2658 v4 @ 2.30GHz with 20499656 kB of memory.
Processor Board ID 9GFDLI2JDOR
Device name: switch
bootflash: 4287040 kB
Kernel uptime is 1 day(s), 23 hour(s), 35 minute(s), 21 second(s)
Last reset
Reason: Unknown
System version:
Service:
plugin
Core Plugin, Ethernet Plugin
Active Package(s):
switch#
switch# sh module
Mod Ports Module-Type Model Status
____ _____
1 64 Nexus 9000v 64 port Ethernet Module N9K-X9364v ok
27 O Virtual Supervisor Module N9K-vSUP active *
Mod Sw Hw Slot
--- ----- ----
1 10.2(2.185) 0.0 LC1
27 NA 0.0 SUP1
Mod MAC-Address(es) Serial-Num
____ _____
1 00-ed-c6-a2-01-01 to 00-ed-c6-a2-01-40 9JAUKW2T51G
27 00-ed-c6-a2-1b-01 to 00-ed-c6-a2-1b-12 9GFDLI2JDOR
Mod Online Diag Status
___ ____
1 Pass
```

27 Pass \* this terminal session switch# switch# sh inventory NAME: "Chassis", DESCR: "Nexus9000 C9300v Chassis" PID: N9K-C9300v , VID: , SN: 9ZQKP299FIZ NAME: "Slot 1", DESCR: "Nexus 9000v 64 port Ethernet Module" PID: N9K-X9364v , VID: , SN: 9JAUKW2T51G NAME: "Slot 27", DESCR: "Supervisor Module" PID: N9K-vSUP , VID: , SN: 9GFDLI2JDOR switch#

### **Cisco Nexus 9300v Line Card**

Cisco Nexus 9300v platform supports a single virtual line card with 64 virtual interfaces. The line card automatically populates when the platform boots. You can't insert or remove the line card from this chassis. The line card boot process starts after the Supervisor successfully boots and reaches the "active" state. Like its hardware counterpart, the line card boot-up starts with the "present" state and becomes fully functional when it reaches the "ok" state.

### vNIC Mapping

On an actual Cisco Nexus 9300 hardware platform, you can "plug in" fibers to the front panel ports on a line card. On a virtual platform, like the Nexus 9300v, you must export the required number of virtual network interface cards/interfaces (vNICs) from the hypervisor into the Nexus 9300v platform.

The Nexus 9300v platform uses a sequential vNIC mapping. It maps the first vNIC passed in by the hypervisor into the Nexus 9300v management port. Subsequent vNICs are mapped sequentially into the line card interfaces. For example, if you export two vNICs onto the Nexus 9300v, the first vNIC is mapped to the NX-OS "mgmt" interface. The second vNIC is mapped to the "Ethernet1/1" interface.

### vNIC Mapping Informational Show Commands

### **Show Platform vNIC Commands**

On the Cisco Nexus 9300v platform, CLI commands are available to show the current vNIC mapping scheme, the number of vNICs mapped, and the mapping of MAC addresses to vNICs. Using these commands, you can ensure that the correct number of vNICs were passed to their virtual machine, and you can see which interfaces have been mapped.

Example outputs of the show vNIC platform commands:

#### show platform vnic mapped

| v-switch# show platf | orm vnic mapped  |               |
|----------------------|------------------|---------------|
| NXOS Interface       | VNIC MAC-Address | Internal VNIC |
|                      |                  |               |
| Ethernet1/1          | 00c0.c000.0101   | phyEth1-1     |
| Ethernet1/2          | 00c0.c000.0102   | phyEth1-2     |
| Ethernet1/3          | 00c0.c000.0103   | phyEth1-3     |
| Ethernet1/4          | 00c0.c000.0104   | phyEth1-4     |
| Ethernet1/5          | 00c0.c000.0105   | phyEth1-5     |
| Ethernet1/6          | 00c0.c000.0106   | phyEth1-6     |
| Ethernet1/7          | 00c0.c000.0107   | phyEth1-7     |
| Ethernet1/8          | 00c0.c000.0108   | phyEth1-8     |

| Ethernet1/9  | 00c0.c000.0109 | phyEth1-9  |
|--------------|----------------|------------|
| Ethernet1/10 | 00c0.c000.010a | phyEth1-10 |
| Ethernet1/11 | 00c0.c000.010b | phyEth1-11 |
| Ethernet1/12 | 00c0.c000.010c | phyEth1-12 |
| Ethernet1/13 | 00c0.c000.010d | phyEth1-13 |
| Ethernet1/14 | 00c0.c000.010e | phyEth1-14 |
| Ethernet1/15 | 00c0.c000.010f | phyEth1-15 |
| Ethernet1/16 | 00c0.c000.0110 | phyEth1-16 |

### show platform vnic info

```
v-switch# show platform vnic info
VNIC Scheme: Sequential
mgmt0 interface: eth1 (00c0.c000.aabb)
Module # VNICS Mapped
------
16 16
------
VNICs passed: 16
VNICs mapped: 16
VNICs unmapped: 0
```

# **Cisco Nexus 9500v Platform**

The Cisco Nexus 9500v simulates a single-supervisor platform 16 slot modular chassis that supports dynamic line card insertion and removal. This virtual chassis closely aligns with the standalone Cisco Nexus 9500 hardware platform. This version of Nexus 9500v currently doesn't simulate the system controller or fabric card typically found on the modular hardware chassis. This platform supports four different form factors of the generic line cards. These line cards share the same Linux kernel and differ only in the supported number of interfaces. The following tables show the specifications for this virtual platform.

#### **Form-Factor**

| Component/Parameter     | Specification                                    |
|-------------------------|--------------------------------------------------|
| Usage                   | Simulation                                       |
| Binary                  | Same as NX-OS Hardware                           |
| Management<br>Interface | 1                                                |
| Line Cards              | Up to 16                                         |
| Line Card Interfaces    | Up to 400 interfaces in the KVM/QEMU environment |

#### **Resource Requirements**

| Resource           | Specification                                                               |
|--------------------|-----------------------------------------------------------------------------|
| Minimum RAM        | 10.0G (basic bootup with one line card; 1.2G for each additional line card) |
| Recommended<br>RAM | 12.0G (depending on the number of features)                                 |

| Resource      | Specification                                            |
|---------------|----------------------------------------------------------|
| Minimum vCPUs | 4 (if you configure 16 line cards, we recommend 6 vCPUs) |
| Minimum vNICs | 1                                                        |
| Maximum vNICs | 400 interfaces in the KVM/QEMU environment               |

### **Deployment Environment**

- KVM/QEMU 4.2.0
- ESXI 8.0

To deploy a Cisco Nexus 9500v platform, fetch the appropriate virtual artifacts from Cisco CCO. The following table documents the supported virtual artifacts. Once you deploy the virtual machine, it reports itself as a Nexus 9500v.

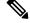

#### Note

te The Cisco Nexus 9500v platform supports only the 64-bit image of the Cisco NX-OS Release 10.1(1).

| Hypervisor     | Virtual Artifact          | Description                                                                                                    |
|----------------|---------------------------|----------------------------------------------------------------------------------------------------|
| ESXI 8.0       | nexus9500v64.10.1.1.ova   | Contains virtual disk, machine<br>definition, and NXOS image<br>The 64-bit .ova file boots the<br>N9500v platform, which in turn<br>boots up the 64-bit image of Cisco |
|                |                           | NX-OS Release 10.1(1) Software.<br>Note The Supervisor is 64-bit, and the line card is 32-bit.                                                                         |
| KVM/QEMU 4.2.0 | nexus9500v64.10.1.1.qcow2 | Contains virtual disk and NXOS image on bootflash.                                                                                                    |

The table displays the virtual artifact(s):

After the initial virtual machine deployment, you can upgrade the Cisco NX-OS image on the platform using the typical NX-OS workflow (example: **install all** <>).

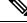

Note

You can't transform a Cisco Nexus 9000v from a previous release into a Nexus 9500v platform. You can change it by applying the Nexus 9500v virtual artifact.

# **Cisco Nexus 9500v Platform Components**

The Cisco Nexus 9500v platform, like its reference hardware counterpart, consists of three key components: chassis, supervisor, and line cards. The following table presents the product identifications (PIDs) and the SNMP sysOID used associated with the platform

| Component  | Description                            | PID        | sysOID                                         |
|------------|----------------------------------------|------------|------------------------------------------------|
| Chassis    | Nexus9000 C9500v<br>Chassis            | N9K-C9500v | EntPhysicalVendorType<br>= cevChassisN9KC9500v |
| Supervisor | Supervisor Module                      | N9K-vSUP   |                                                |
| Line Card  | Nexus 9000v 64-port<br>Ethernet Module | N9K-X9564v |                                                |

### **Cisco Nexus 9500v Chassis**

The following references sample chassis-related information outputs from relevant **show** commands, for a Nexus 9500v platform with a single line card.

```
switch# sh version
Cisco Nexus Operating System (NX-OS) Software
TAC support: http://www.cisco.com/tac
Documents: http://www.cisco.com/en/US/products/ps9372/tsd products support serie
s home.html
Copyright (c) 2002-2022, Cisco Systems, Inc. All rights reserved.
The copyrights to certain works contained herein are owned by
other third parties and are used and distributed under license.
Some parts of this software are covered under the GNU Public
License. A copy of the license is available at
http://www.gnu.org/licenses/gpl.html.
Nexus 9000v is a demo version of the Nexus Operating System
Software
BIOS: version
NXOS: version 10.2(3) [build 10.2(2.191)] [Feature Release]
BIOS compile time:
NXOS image file is: bootflash:///nxos64-cs.10.2.2.191.F.bin
NXOS compile time: 4/5/2022 11:00:00 [04/05/2022 22:45:26]
Hardware
cisco Nexus9000 C9500v Chassis ("Supervisor Module")
Intel(R) Xeon(R) CPU E5-2658 v4 @ 2.30GHz with 16395468 kB of memory.
... skipping 1 line
Device name: switch
bootflash: 4287040 kB
Kernel uptime is 0 day(s), 0 hour(s), 7 minute(s), 51 second(s)
Last reset
Reason: Unknown
System version:
Service:
plugin
Core Plugin, Ethernet Plugin
```

```
Active Package(s):
switch#
switch# sh module
Mod Ports Module-Type Model Status
____ _____
1 64 Nexus 9000v 64 port Ethernet Module N9K-X9564v ok
27 0 Virtual Supervisor Module N9K-vSUP active *
Mod Sw Hw Slot
    ----- -----
1 10.2(2.191) 0.0 LC1
27 10.2(2.191) 0.0 SUP1
Mod MAC-Address(es) Serial-Num
------ ------
1 00-66-1e-aa-01-01 to 00-66-1e-aa-01-40 9LKOT3OP6A5
27 00-66-1e-aa-1b-01 to 00-66-1e-aa-1b-12 9V3ZW14YPOM
Mod Online Diag Status
1 Pass
27 Pass
* this terminal session
switch# sh inventory
NAME: "Chassis", DESCR: "Nexus9000 C9500v Chassis"
PID: N9K-C9500v , VID: , SN: 9NNVBPJ9N8A
NAME: "Slot 1", DESCR: "Nexus 9000v 64 port Ethernet Module"
PID: N9K-X9564v , VID: , SN: 9LKOT30P6A5
NAME: "Slot 27", DESCR: "Supervisor Module"
PID: N9K-vSUP , VID: , SN: 9V3ZW14YPOM
switch#
```

### **Cisco Nexus 9500v Line Cards**

The Cisco Nexus 9500v platform can support up to 16 virtual line cards. The platform supports five different forms of line cards. The differences between these virtual line cards are the number of NX-OS interfaces they support. By default, the Nexus 9500v platform boots with a single line card.

You can insert or remove virtual line cards using a CLI command. When using the sequential Sequential vNIC Mapping Scheme, insert the line cards sequentially from module 1. The removal operation must be in the opposite order. However, when using MAC-Encoded vNIC Mapping Scheme, you can insert line cards in any order. This mode supports sparse population of the line card.

The line card boot process starts after the Supervisor successfully boots and reaches the "active" state. Like their hardware counterparts, line card boot up starts with the "present" state and becomes fully functional when it reaches the "ok" state.

To support line insertion, the **platform insert module** *number* **linecard** command is used. A line card can be removed by prefixing the command with **no**. Once the chassis is configured with line cards, the chassis configuration remains persistent across switch reboots.

```
switch# platform insert ?
  module Insert a specific module
switch# platform insert module?
  <1-30> Please enter the module number
```

```
switch# platform insert module 2?
   <CR>
   linecard Linecard module
switch# platform insert module 2 linecard ?
   N9K-X9516v Nexus 9000v 16 port Ethernet Module
   N9K-X9532v Nexus 9000v 32 port Ethernet Module
   N9K-X9536v Nexus 9000v 36 port Ethernet Module
   N9K-X9548v Nexus 9000v 48 port Ethernet Module
   N9K-X9564v Nexus 9000v 64 port Ethernet Module
```

### vNIC Mapping

On actual Cisco Nexus 9500 hardware platforms, you can "plug in" fibers to the front panel ports on a line card. On a virtual platform, like the Nexus 9500v, export the required number of virtual network interface cards/interfaces (vNICs) from the hypervisor into the Nexus 9500v platform.

The Nexus 9500v platform supports two vNIC mapping schemes. Depending on the specified scheme, the system maps the vNIC passed in by the hypervisor into the appropriate Nexus 9500v NX-OS interface. The following sections describe the capabilities of both the vNIC mapping schemes.

### Sequential vNIC Mapping Scheme

In this scheme, vNICs acquired from the hypervisor are mapped into the NX-OS interfaces sequentially. For example, if you export two vNICs to the Nexus 9500v, the first vNIC is mapped to the NX-OS "mgmt" interface. The second vNIC is mapped to the "Ethernet1/1" interface. This is the <u>default</u> mapping mode when the virtual switch boots up for the first time.

Other limitations are:

- This mode doesn't support sparse population of line cards or interfaces.
- The line cards must be inserted in sequence from module 1 and removed in the opposite order.

When a line card is removed, the vNICs remain within the system and are automatically remapped into the appropriate NX-OS interface upon reinsertion of the line card.

Use the **platform vnic scheme** command to select the vNIC mapping scheme. Once you select a mapping scheme, it remains persistent through a switch reload. By default, the Nexus 9500v switch boots up in the sequential vNIC mapping scheme. Changing this scheme requires a switch reload.

```
switch# platform vnic ?
scheme Virtual Network Interface Card allocation scheme
switch# platform vnic scheme ?
mac-encoded MAC address encoded allocation of VNICs to linecard modules
sequential Sequential allocation of VNICs to linecard modules
```

#### **MAC-Encoded vNIC Mapping Scheme**

In this scheme, vNICs acquired from the hypervisor are mapped to NX-OS interfaces based on the MAC address configured on the vNIC (at the hypervisor level). This mode allows you to map any vNIC to any NX-OS line card interface. To use this mode, add the line card module and port number into the last 2 bytes of the vNIC MAC address. This MAC address configuration must be performed at the hypervisor level before powering up the Nexus 9500v virtual switch. The following diagram presents the required vNIC MAC address format:

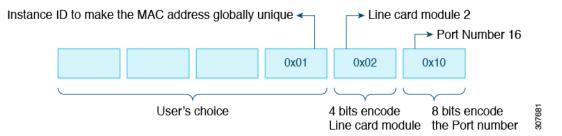

Other features:

- This mode supports sparse population of line cards and interfaces.
- While the Nexus 9500v is in this mode, you can insert and remove the line cards in any order.
- When a line card is removed, the vNICs remain within the system and are automatically remapped into the appropriate NX-OS interface upon reinsertion of the line card.

Use the **platform vnic scheme** command to select the vNIC mapping scheme. Once you select a mapping scheme, it remains persistent through the switch reload. By default, the Nexus 9500v switch boots up in the sequential vNIC mapping scheme. Changing this scheme requires a switch reload.

```
switch# platform vnic ?
scheme Virtual Network Interface Card allocation scheme
switch# platform vnic scheme ?
mac-encoded MAC address encoded allocation of VNICs to linecard modules
sequential Sequential allocation of VNICs to linecard modules
```

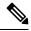

```
Note
```

This scheme allows line card modules to be inserted and removed in any order. However, once the line cards have been inserted, the mapping scheme must not be changed to sequential unless absolutely necessary. If the mapping scheme is changed to "sequential", you must remove all line cards in non-sequential order and insert them back starting with module 1. If you insert line cards in non-sequential order, change the scheme to sequential, and reboot the switch, none of the line cards will come online. The switch, booted in the sequential scheme, expects any existing line cards to be present in serial order, starting with module 1. An error message similar to the following displays the mismatch in the vNIC scheme and the line cards inserted:

```
2020 Jul 15 14:44:03 N9Kv_3 %$ VDC-1 %$ %PLATFORM-2-MOD_INSERTION_FAILED:
Failed to insert module 6 (Nexus 9000v 64 port Ethernet Module - VNIC allocation scheme
is set to sequential, modules must be inserted in sequence)
```

You can validate the scheme by entering the **show platform vnic info** command. To recover from the above state, change the vNIC scheme back to MAC-encoded by entering the **platform vnic scheme mac-encoded** command and reboot the switch. If you require the vNIC scheme to be sequential, remove all line cards first before changing the scheme to sequential.

#### vNIC Mapping Informational Show Commands

### Show Platform vNIC Commands

On the Cisco Nexus Nexus 9500v platform, CLI commands are available to show the current vNIC mapping scheme, the number of vNICs mapped, and the mapping of MAC addresses to vNICs. Using these commands, you can ensure that the correct number of vNICs were passed to their virtual machine, and you can see which interfaces have been mapped.

Example outputs of the show vNIC platform commands:

#### show platform vnic mapped

| v-switch# show platfo | orm vnic mapped  |               |
|-----------------------|------------------|---------------|
| NXOS Interface        | VNIC MAC-Address | Internal VNIC |
|                       |                  |               |
| Ethernet1/1           | 00c0.c000.0101   | phyEth1-1     |
| Ethernet1/2           | 00c0.c000.0102   | phyEth1-2     |
| Ethernet1/3           | 00c0.c000.0103   | phyEth1-3     |
| Ethernet1/4           | 00c0.c000.0104   | phyEth1-4     |
| Ethernet1/5           | 00c0.c000.0105   | phyEth1-5     |
| Ethernet1/6           | 00c0.c000.0106   | phyEth1-6     |
| Ethernet1/7           | 00c0.c000.0107   | phyEth1-7     |
| Ethernet1/8           | 00c0.c000.0108   | phyEth1-8     |
| Ethernet1/9           | 00c0.c000.0109   | phyEth1-9     |
| Ethernet1/10          | 00c0.c000.010a   | phyEth1-10    |
| Ethernet1/11          | 00c0.c000.010b   | phyEth1-11    |
| Ethernet1/12          | 00c0.c000.010c   | phyEth1-12    |
| Ethernet1/13          | 00c0.c000.010d   | phyEth1-13    |
| Ethernet1/14          | 00c0.c000.010e   | phyEth1-14    |
| Ethernet1/15          | 00c0.c000.010f   | phyEth1-15    |
| Ethernet1/16          | 00c0.c000.0110   | phyEth1-16    |

### show platform vnic info

```
v-switch# show platform vnic info
VNIC Scheme: Mac-Encoded
mgmt0 interface: eth1 (00c0.c000.aabb)
Module # VNICs Mapped
------
1 16
------
VNICs passed: 32
VNICs mapped: 16
VNICs unmapped: 16
```

# **Nexus 9000v Throughput**

This section describes approximate throughput values for the Nexus 9000v virtual platform and the resource requirements to achieve the stated values.

### 4vCPU/16GB

The following table identifies the approximate throughput values for the Nexus 9000v with four virtual CPUs and 16 GB of RAM.

| Feature(s)                       | Throughput on Stateless<br>Traffic                              | Throughput on Stateful Traffic        |                                       |
|----------------------------------|-----------------------------------------------------------------|---------------------------------------|---------------------------------------|
|                                  | UDP Protocol Traffic by<br>Third-party<br>Packet-generator-tool | TCP Protocol Traffic by file transfer | TCP Protocol Traffic by<br>iPerf-tool |
| L2 switching, unicast forwarding | ~700 Mbps                                                       | ~50 Mbps                              | 500 Mbps                              |

| Feature(s)                     | Throughput on Stateless<br>Traffic                              | Throughput on Stateful Traffic        |                                       |
|--------------------------------|-----------------------------------------------------------------|---------------------------------------|---------------------------------------|
|                                | UDP Protocol Traffic by<br>Third-party<br>Packet-generator-tool | TCP Protocol Traffic by file transfer | TCP Protocol Traffic by<br>iPerf-tool |
| L3 routing, unicast forwarding | ~60 Mbps                                                        | ~5 Mbps                               | 50 Mbps                               |

The following are the details of the throughput measurement:

Two Linux-VMs with iPerf-tools and one Third-party device were used for traffic generation and throughput measurement.

### **Topology used**

- Nexus-9000v runs on a ESXI 8.0 hypervisor enabled UCS-device that were connected back-to-back to a Third-party Packet-generator-device.
- Nexus-9000v was connected back-to-back to Linux-VMs and all VMs were run on a ESXI 8.0 hypervisor enabled UCS-device.

#### Stateless (unidirectional) traffic testing

User defined UDP packets generated by Third-party device were sent through Nexus-9000v.

### Stateful (bidirectional) traffic testing

- FTP based file (2GB sized) transfer was performed by Third-party device through Nexus-9000v.
- TCP traffic generated by iPerf-tools server/client VMs were sent through Nexus-9000v.

# Nexus 9000v Feature Support

The Cisco Nexus 9000v platform family simulates a broad set of Nexus features. The forwarding plane of these features is implemented on a Cisco proprietary software data plane. Therefore, there can be some behavior differences. For example, the amount of system throughput is different between the virtual simulation platform and its hardware counterpart.

The following tables list the Cisco NX-OS features that have been tested on the Nexus 9000v platforms. You can configure and simulate untested NX-OS platform-independent features on the Nexus 9000v platforms. However, consider these features as unsupported. As more features are tested on the platform, the following table will be updated.

It's important to note that some of the chassis form-factor dependent feature commands can be available only on the corresponding Nexus 9000v platform. For example, NAT commands will be enabled only on the N9300 hardware platform and not on the N9500 hardware platform. It is also important to note that availability of a command does not imply that the feature is supported on the data plane. Please refer to the following feature tables for the supported features.

### **Layer 2 Features**

The following table lists layer 2 feature support for the Nexus 9300v and Nexus 9500v platforms.

| Feature            | Nexus 9300v Support | Nexus 9500v Support |
|--------------------|---------------------|---------------------|
| 802.1AB LLDP       | Yes                 | Yes                 |
| 802.1Q VLANs/Trunk | Yes                 | Yes                 |
| 802.1s RST         | Yes                 | Yes                 |
| 802.3ad LACP       | Yes                 | Yes                 |
| L2 Multicast       | Yes (as broadcast)  | Yes (as broadcast)  |
| vPC/MLAG           | Yes                 | Yes                 |
| Port Channel       | Yes                 | Yes                 |
| VLANs              | Yes                 | Yes                 |

# **Layer 3 Features**

The following table lists layer 3 feature support for the Nexus 9300v and Nexus 9500v platforms.

| Feature                             | Nexus 9300v Support | Nexus 9500v Support |
|-------------------------------------|---------------------|---------------------|
| OSPF                                | Yes                 | Yes                 |
| OSPFv3                              | Yes                 | Yes                 |
| BGP                                 | Yes                 | Yes                 |
| MP-BGP                              | Yes                 | Yes                 |
| IS-IS                               | Yes (as broadcast)  | Yes (as broadcast   |
| RIPv2                               | Yes                 | Yes                 |
| Equal Cost Multipath Routing (ECMP) | Yes                 | Yes                 |
| PIM-SM                              | Yes                 | Yes                 |
| HSRP                                | Yes                 | Yes                 |
| VRRP                                | Yes                 | Yes                 |
| MPLS                                | Yes                 | Yes                 |
| EIGRP                               | Yes                 | Yes                 |
| CDP                                 | Yes                 | Yes                 |
| L3 SVI                              | Yes                 | Yes                 |
| Sub Interfaces                      | Yes                 | Yes                 |

## **VXLAN and Segment Routing Features**

The following table lists VXLAN and segment routing feature support for the Nexus 9300v and Nexus 9500v platforms.

| Feature                                            | Nexus 9300v Support                              | Nexus 9500v Support                              |
|----------------------------------------------------|--------------------------------------------------|--------------------------------------------------|
| VXLAN flood and Learn BUM<br>Replication           | (Yes, Yes)                                       | (Yes, Yes)                                       |
| (PIM/ASM, IR)                                      |                                                  |                                                  |
| VXLAN EVPN BUM Replication<br>(PIM/ASM, BIDIR, IR) | (Yes, No, Yes)                                   | (Yes, No, Yes)                                   |
| VXLAN EVPN Routing                                 | Yes                                              | Yes                                              |
| VXLAN EVPN Bridging                                | Yes                                              | Yes                                              |
| VXLAN EVPN Anycast GW                              | Yes (as broadcast)                               | Yes (as broadcast)                               |
| VXLAN Tunnel Endpoint                              | Yes                                              | Yes                                              |
| VXLAN ARP Suppression                              | Yes                                              | Yes                                              |
| VXLAN EVPN Multi-Site BGW                          | Yes<br>(with non-vPC on border gateway<br>(BGW)) | Yes<br>(with non-vPC on border gateway<br>(BGW)) |
| VXLAN EVPN TRM                                     | No                                               | No                                               |
| VXLAN IPv6 Underlay                                | Yes                                              | Yes                                              |
| MPLS Segment Routing (SRv4)                        | No                                               | No                                               |
| Downstream VNI                                     | Yes                                              | Yes                                              |
| vPC with Fabric Peering $\frac{1}{2}$              | Yes                                              | Yes                                              |

<sup>1</sup> The vPC Fabric Peering peer-link is established over the transport network (the spine layer of the fabric). DSCP is not supported on N9000v/N9300v/N9500v; hence, overloading the spine with traffic burst may result in disruptions on the vPC state of the leaf switches.

## **Programmability Features**

The following table lists programmability feature support for the Nexus 9300v and Nexus 9500v platforms.

| Feature                         | Nexus 9300v Support | Nexus 9500v Support |
|---------------------------------|---------------------|---------------------|
| Bash shell access and scripting | Yes                 | Yes                 |
| RPM support                     | Yes                 | Yes                 |

| Feature                                      | Nexus 9300v Support | Nexus 9500v Support |
|----------------------------------------------|---------------------|---------------------|
| Programmatic access to system state (Python) | Yes                 | Yes                 |
| Guest Shell within OS                        | Yes                 | Yes                 |
| Docker within OS                             | Yes                 | Yes                 |
| NXAPI                                        | Yes                 | Yes                 |
| DME                                          | Yes                 | Yes                 |
| RESTCONF                                     | Yes                 | Yes                 |
| NETCONF                                      | Yes                 | Yes                 |
| YANG Models                                  | Yes                 | Yes                 |
| Telemetry                                    | Yes                 | Yes                 |
| GNMI                                         | Yes                 | Yes                 |
| NxSDK                                        | Yes                 | Yes                 |

### **Guestshell Support**

The Cisco Nexus 9000v supports Nexus Guestshell. However, this feature isn't enabled by default. You can use Guestshell functionality by following proper Nexus Guestshell documentation to enable it.

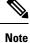

The Cisco Nexus 9000v virtual artifacts currently have enough bootflash size to fit two binary images. However, Guestshell requires more bootflash disk size once enabled. There may not be enough space in bootflash to boot two binary images respectively in released virtual artifacts. Plan to clear enough disk space if you need to enable Guestshell.

# **Nexus 9000v Platform MIB Support**

The Nexus 9000v platforms support the Simple Network Management Protocol (SNMP) along with many of the Cisco NX-OS SNMP MIBs. Note that some of the managed objects may not be relevant to the simulation platform and may not be supported.

The following list shows supported platform-related MIBs:

- CISCO entity Asset MIB
- ceEXTEntityLEDTable
- ciscoEntityExtMIB
- ciscoRFMIB

- ciscoTSMIB
- ciscoEntityFRUControlMIB
- ciscoSyslogMIB

# **Nexus 9000v Platform Guidelines and Limitations**

The following guidelines and limitations apply to the Nexus 9000v platforms:

- · Hardware consistency checker isn't supported
- Nondisruptive ISSU isn't supported
- Link carrier status of NX-OS interface depends on the capability of the underlying hypervisor.

Nested VM use cases are supported. However, take care about deploying Nexus 9000v VMs in different environments, based on requirements. In a nested VM environment, performances in terms of bootup time, admin operation, and feature application, are degraded depending on the available vCPU and memory resources.

- If you want to simulate large number of nodes, or more than 10 Nexus 9000v nodes, use a Bare metal environment. VIRL2 is currently not supported.
- Bootup time takes longer when simulating large number of nodes.
- Sparse mode is currently not supported in the VIRL environment.
- Beginning with Cisco NX-OS Release 10.1(1), when multiple VMs are needed to boot on an ESXi at the same time, it is recommended to boot a cluster of 2 to 3 VMs at one time, then, after providing some time interval, the next cluster of 2 to 3 VMs should be booted. Otherwise, the VMs may become unresponsive.
- Beginning with Cisco NX-OS Release 10.2(3)F, fcoe/fcoe-npv feature set support is added on Cisco Nexus 9300v platform switches, but not on 9500v platform switches.
- Beginning with Cisco NX-OS Release 10.2(3)F, a lite image is introduced with a reduced memory footprint, resulting in a much smaller size image than the earlier images for Cisco Nexus 9300v and 9500v.
- Telemetry is not supported on N9kv lite image, so gNMI testing is not possible on N9kv lite image. However, beginning with Cisco NX-OS Release 10.4(2)F, this is supported.
- If the user upgrades ESXi version to 8.0 or later, modify the existing value (1) of Net.BlockGuestBDPU to zero (0) in the **Manage > System > Advance** setting of ESXi Host Management UI to ensure that LACP works on N9kv.

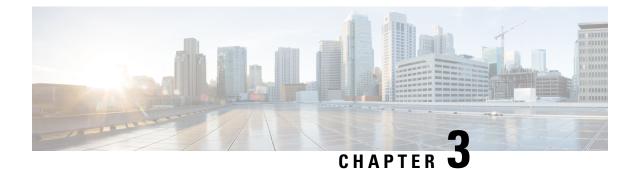

# **Nexus 9000v Deployment**

This chapter contains the following sections:

- Nexus 9000v Hypervisor Support, on page 21
- Nexus 9000v Deployment Workflow for KVM/QEMU, on page 22
- Nexus 9000v Deployment Workflow for ESXi, on page 27
- Nexus 9000v Deployment Workflow for Vagrant, on page 29
- Image Upgrade Workflow, on page 33

# **Nexus 9000v Hypervisor Support**

Both platforms in the Nexus 9000v platform family are designed to run as virtual machines on the supported hypervisors. Limitations of the underlying hypervisor may restrict some of the platform capabilities. This section provides the level of support and associated limitations.

### **KVM/QEMU** Attributes

The following table provides the supported attributes for the KVM/QEMU hypervisor.

| Attribute     | Support                                                                                                    |
|---------------|----------------------------------------------------------------------------------------------------|
| QEMU Version  | 4.2.0                                                                                                    |
| BIOS          | OVMF version 16,<br>https://www.kraxel.org/repos/jenkins/edk2/                                                                                                    |
|               | This URL accesses an index page containing the latest OVMF RPM package files. An example of the file is:                                                                                                 |
|               | edk2.git-ovmf-x64-0-20200515.1388.g9099dddd61.noarch.rpm                                                                                                    |
|               | Download and extract the package file with an RPM<br>utility. The package contains a number of files. Locate<br>OVMF-pure-efi.fd and use it as the BIOS file. You<br>can rename it bios.bin if you want. |
| Linux Version | Ubuntu 20.0.4                                                                                                    |

| Attribute            | Support                                      |
|----------------------|----------------------------------------------|
| Platform             | Nexus 9300v deployment                       |
|                      | Nexus 9500v deployment                       |
| Line Cards           | Nexus 9300v: 1 line card                     |
|                      | Nexus 9500v: up to 16 line cards             |
| Line Card Interfaces | Nexus 9300v: up to 64 line card interfaces   |
|                      | Nexus 9500v: up to 400 line cards interfaces |

## **ESXI** Attributes

The following table provides the supported attributes for the ESXI hypervisor.

| Attribute           | Support                                                                                 |  |
|---------------------|-----------------------------------------------------------------------------------------|--|
| Version             | 8.0.                                                                                    |  |
| Platform            | Nexus 9300v deployment<br>Nexus 9500v deployment                                        |  |
| Line Card           | Nexus 9300v: 1 line card<br>Nexus 9500v: up to 16 line cards                            |  |
| Line Card Interface | Nexus 9300v: up to 9 line card interfaces<br>Nexus 9500v: up to 9 line cards interfaces |  |

# **VirtualBox Attributes**

The following table provides the supported attributes for the VirtualBox hypervisor.

| Attribute           | Support                                   |
|---------------------|-------------------------------------------|
| Version             | 7.0                                       |
| Platform            | Nexus 9300v deployment                    |
| Line Card           | Nexus 9300v: 1 line card                  |
| Line Card Interface | Nexus 9300v: up to 4 line card interfaces |

# Nexus 9000v Deployment Workflow for KVM/QEMU

This section describes the steps required to deploy Nexus 9000v platforms on KVM/QEMU hypervisors. Three types of deployment are available:

- Common Deployment
- Platform-Specific Deployment
- Interconnecting Deployment

# **Common Deployment Workflow**

You can deploy the Cisco Nexus 9000v platforms through the KVM/QEMU hypervisor. The following table lists the supported parameters for the Cisco Nexus 9000v deployment on KVM/QEMU.

| Parameter                              | Example                                                                                                | Description                                                                                                    |
|----------------------------------------|----------------------------------------------------------------------------------------------------|----------------------------------------------------------------------------------------------------|
| /path_to/qemu                          | /usr/bin/qemu-system-x86_64                                                                            | Path to QEMU executable.<br>(download the QEMU software<br>from<br>http://wiki.qemu.org/download for<br>different versions.)                                                                                                    |
| -nographic                             | -nographic                                                                                             | Recommended, as the Cisco Nexus<br>9000v platforms don't support<br>VGA.                                                                                                    |
| -bios file                             | -bios bios.bin                                                                                         | Required. Cisco Nexus 9000v<br>platforms use EFI boot and require<br>a compatible BIOS image to<br>operate.<br>We recommend using the latest<br>OVMF BIOS file with the SATA<br>controller for better performance in<br>terms of disk operation. QEMU 2.6<br>is recommended with the SATA<br>controller. For more information,<br>see<br>http://www.linux-kvm.org/page/OVMF. |
| -smp                                   | -smp 4                                                                                                 | Cisco Nexus 9000v platforms<br>support one to four vCPUs (we<br>recommend two to four).                                                                                                    |
| -m memory                              | -m 10240                                                                                               | Memory in MB.                                                                                                    |
| -serial telnet:host:port,server,nowait | -serial<br>telnet:localhost:8888,server,nowait<br>or<br>-serial<br>telnet:server_ip:8888,server,nowait | Requires at least one.                                                                                                    |

| Parameter                              | Example                                                                                                    | Description                                                                                                    |
|----------------------------------------|----------------------------------------------------------------------------------------------------|----------------------------------------------------------------------------------------------------|
| -netnet<br>or                          | -net<br>socket,vlan=x,name=nl_s0,listen=<br>localhost:12000                                                                                                    | The net/net or netdev/device pairs<br>are for networking a virtual<br>network interface card (vNIC).                                                                                                    |
| -netdevdevice                          | <pre>-net nic, vlan=x, model=e1000,<br/>macaddr=aaaa.bbbb.cccc<br/>-netdev<br/>socket,listen=localhost:12000,id=eth_s_f<br/>-device<br/>e1000,addr=s.f,netdev=eth_s_f,<br/>mac=aaaa.bbbb.cccc,<br/>multifunction=on,romfile=<br/>or<br/>-netdev<br/>tap,ifname=tap_s_f,script=no,<br/>downscript=no,id=eth_s_f<br/>-device<br/>e1000,addr=s.f,netdev=eth_s_f,<br/>mac=aaaa.bbbb.ccc,<br/>multifunction=on,romfile=</pre> | The _s_f represents the PCI slot<br>number and function number.<br>QEMU 2.0 or above can plug in at<br>least 20 PCI slots and four<br>functions, which accommodates<br>about 80 vNICs in total. The slot<br>range is 3-19, and the function<br>number range is 0-3.<br>The mac= option passes the MAC<br>address of each vNIC MAC address<br>to the VM interfaces. The first<br>-netdev is automatically mapped to<br>the mgmt0 interface on the VM.<br>The second -netdev is mapped to<br>the e1/1 interface, and so on, up to<br>the 65th on e1/64. Check that the<br>MAC addresses are unique for each<br>network device. |
| -enable-kvm                            | -enable-kvm                                                                                                    | This flag is required for the Cisco<br>Nexus 9000v.                                                                                                    |
| -drivedevice (for the SATA controller) | -device ahci, id=ahci0,bus=pci.0<br>-drive file=img.qcow2,<br>if=none,id=drive-sata-disk0,<br>format=qcow2<br>-device<br>ibhths=th00;tic=divestad80;t=divestad80                                                                                                    | Format to use for the SATA<br>controller. We recommend using<br>the SATA controller with QEMU<br>2.6.0 because this controller offers<br>better performance than the IDE<br>controller. However, if there's an<br>early QEMU version that doesn't<br>support the SATA controller, you<br>can use the IDE controller.                                                                                                    |
| -drive media=cdrom                     | -drive file=cfg.iso,media=cdrom                                                                                                    | <ul> <li>CD-ROM disk containing a switch configuration file applied after the Cisco Nexus 9000v platform comes up.</li> <li>1. Name a text file (nxos_config.txt).</li> <li>2. Use Linux commands to make cfg.iso, mkisofs -o cfg.iso -liso-level 2 nxos_config.txt.</li> </ul>                                                                                                    |

### Platform Specific Workflow

The Cisco Nexus 9500v platform runs in two different modes: sequential and mac-encoded mode. The Nexus 9300v and Nexus 9500v sequential mode deployment steps are the exact same on KVM/QEMU hypervisor. The maximum interfaces for both platforms in this case are 401 interfaces (1 management or 400 data ports).

The Nexus 9500v emulates interface traffic on multiple line cards. The virtual switch uses a single VM on KVM/QEMU for up to a total number of 400 interfaces. Based on the Nexus 9500v mac-encoded schema, specify each network adapter MAC address with the encoded slot and port number when the KVM/QEMU CLI command is invoked.

### Interconnecting Platforms

Interconnecting between Nexus 9000v platform instances or any other virtual platform is based on Linux bridges and taps. Prior to invoke any CLI commands, make sure that the following is available (example configuration provided).

In the configuration example below, you can create bridges and tap interfaces along with two N9Kv switches with one management and one data interface each. Management interfaces "interface mgmt0" are connected to management network with the bridge "mgmt\_bridge. The data port interfaces "interface Eth1/1" from both switches are connected back to back by using the bridge "interconnect br".

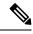

**Note** The minimum QEMU version required is 4.2.0.

Bridges (similar to vSwitch in ESXi hypervisor) are created and set to the "up" state.

Linux commands to create bridges and bring them up:

sudo brctl addbr mgmt\_bridge

sudo brctl addbr interconnect\_br

sudo ifconfig mgmt\_bridge up

sudo ifconfig interconnect\_br up

Tap interfaces are created based on number of interfaces the Nexus 9000v is using.

Linux command to create tap interfaces:

sudo openvpn --mktun -dev tap\_sw1\_mgmt

```
sudo openvpn --mktun -dev tap_sw2_mgmt
```

```
sudo openvpn --mktun -dev tap_sw1_eth1_1
```

```
sudo openvpn --mktun _dev tap_sw2_eth1_1
```

• Bridges are connected to tap interfaces.

Linux commands to connect bridges to tap interfaces:

sudo brctl addif mgmt\_bridge tap\_sw1\_mgmt

sudo brctl addif mgmt\_bridge tap\_sw2\_mgmt

sudo brctl addif interconnect\_br tap\_sw1\_eth1\_1

sudo brctl addif interconnect\_br tap\_sw2\_eth1\_1

• All tap interfaces must be in the "up" state.

Linux commands for bringing tap interfaces up:

sudo ifconfig tap\_sw1\_mgmt up

sudo ifconfig tap\_sw2\_mgmt up

sudo ifconfig tap\_sw1\_eth1\_1 up

sudo ifconfig tap\_sw2\_eth1\_1 up

· Verify that all tap interfaces are connected to bridges

Linux commands to confirm that tap interfaces are connected to bridges:

#### brctl show

| bridge name<br>interconnect_br | bridge id<br>8000.1ade2e11ec42 | STP enabled<br>no | interfaces<br>tap_sw1_eth1_1<br>tap_sw2_eth1_1 |
|--------------------------------|--------------------------------|-------------------|------------------------------------------------|
| mgmt_bridge                    | 8000.0a52a9089354              | no                | tap_sw1_mgmt<br>tap_sw2_mgmt                   |

To bring up two Nexus 9000v platforms, connecting one interface each back to back, you can use the following commands as examples. The connection can be a socket-based or bridge-based connection. In this example, bridges are used to connect instances of management interface and one data port. Similarly, more Nexus 9000v data ports can be connected in the same way by adding more net device in the command line options. In this example, two interfaces each (interface mgmt0 and interface eth1/1) on both the Nexus 9000v instances are mapped.

#### For a Nexus 9000v first instance:

```
sudo qemu-system-x86 64 -smp 2 -m 8196 -enable-kvm -bios bios.bin
-device i82801b11-bridge, id=dmi-pci-bridge
-device pci-bridge, id=bridge-1, chassis nr=1, bus=dmi-pci-bridge
-device pci-bridge,id=bridge-2,chassis nr=2,bus=dmi-pci-bridge
-device pci-bridge,id=bridge-3,chassis nr=3,bus=dmi-pci-bridge
-device pci-bridge,id=bridge-4, chassis nr=4, bus=dmi-pci-bridge
-device pci-bridge, id=bridge-5, chassis_nr=5, bus=dmi-pci-bridge
-device pci-bridge,id=bridge-6,chassis_nr=6,bus=dmi-pci-bridge
-device pci-bridge, id=bridge-7, chassis nr=7, bus=dmi-pci-bridge
-netdev tap, ifname=tap sw1 mgmt, script=no, downscript=no, id=eth1 1 0
-device e1000,bus=bridge-1,addr=1.0,netdev=eth1 1 0,mac=00:b0:b0:01:aa:bb,multifunction=on,
romfile=
-netdev tap, ifname=tap sw1 eth1 1, script=no, downscript=no, id=eth1 1 1
-device e1000,bus=bridge-1,addr=1.1,netdev=eth1 1 1,mac=00:b0:b0:01:01:01,multifunction=on,
romfile=
-device ahci,id=ahci0 -drive file=test1.qcow2,if=none,id=drive-sata-disk0,id=drive-sata-disk0,
format=gcow2
-device ide-hd, bus=ahci0.0, drive=drive-sata-disk0, id=drive-sata-disk0
-serial telnet:localhost:9000,server,nowait -M q35 -daemonize
```

#### For a Nexus 9000v second instance:

```
sudo qemu-system-x86_64 -smp 2 -m 8196 -enable-kvm -bios bios.bin
-device i82801b11-bridge,id=dmi-pci-bridge
-device pci-bridge,id=bridge-1,chassis_nr=1,bus=dmi-pci-bridge
-device pci-bridge,id=bridge-2,chassis_nr=2,bus=dmi-pci-bridge
-device pci-bridge,id=bridge-3,chassis_nr=3,bus=dmi-pci-bridge
-device pci-bridge,id=bridge-4,chassis_nr=4,bus=dmi-pci-bridge
```

```
-device pci-bridge,id=bridge-5,chassis_nr=5,bus=dmi-pci-bridge
-device pci-bridge,id=bridge-6,chassis_nr=6,bus=dmi-pci-bridge
-device pci-bridge,id=bridge-7,chassis_nr=7,bus=dmi-pci-bridge
-netdev tap,ifname=tap_sw2_mgmt,script=no,downscript=no,id=eth1_1_0
-device e1000,bus=bridge-1,addr=1.0,netdev=eth1_1_0,mac=00:b0:b0:02:aa:bb,multifunction=on,
romfile=
-netdev tap,ifname=tap_sw2_eth1_1,script=no,downscript=no,id=eth1_1_1
-device e1000,bus=bridge-1,addr=1.1,netdev=eth1_1_1,mac=00:b0:b0:02:01:01,multifunction=on,
romfile=
-device ahci,id=ahci0 -drive file=test2.qcow2,if=none,id=drive-sata-disk0,id=drive-sata-disk0,
format=qcow2
-device ide-hd,bus=ahci0.0,drive=drive-sata-disk0,id=drive-sata-disk0
-serial telnet:localhost:9100,server,nowait -M q35 -daemonize
```

The qemu-system-x86\_64 or above KVM command is equivalent depending on how Linux is deployed. After successful invocation, you should be able to access both instances of the serial console via "telnet localhost 9000" or "telnet localhost 9100 respectively.

To pass traffic for LLDP and LACP multicast-specific packets through a Linux bridge, set the following values on all bridges connecting to each instance:

• Set LLDP and LACP communication between the VMs:

echo 0x4004 > /sys/class/net/br\_test/bridge/group\_fwd\_mask

• Allow Multicast packet flow through the Linux bridge:

echo 0 > /sys/devices/virtual/net/br\_test/bridge/multicast\_snooping

# Nexus 9000v Deployment Workflow for ESXi

This section describes the steps required to deploy Nexus 9000v platforms on ESXi hypervisors. Three types of deployment are available:

- Common Deployment
- Platform-Specific Deployment
- Interconnecting Deployment

## **Common Deployment Workflow**

### Before you begin

The following procedure provisions a Cisco Nexus 9300v or 9500v platform in the ESXi hypervisor using the distributed OVA.

Ensure the following:

- You have installed the ESXi 8.0 hypervisor
- You have a valid license for ESXi 8.0 to run on both server and vCenter.
- The distributed OVA file has been downloaded to the desktop.

| Step 1             | Log into the ESXi vCenter.                                                               |                                                                                                    |  |  |  |  |
|--------------------|------------------------------------------------------------------------------------------|----------------------------------------------------------------------------------------------------|--|--|--|--|
| Step 2             | Right-cli                                                                                | ck version 8.0 and select <b>Deploy OVF Template</b> .                                                                                                    |  |  |  |  |
|                    | Note                                                                                     | Perform the self-guided instructions in the subsequent screens that appear.                                                                                                    |  |  |  |  |
| Step 3             | In the <b>Ne</b><br>desktop.                                                             | eed name screen, choose Local file and click Browse. Choose the downloaded distribute OVA file from your                                                                                                    |  |  |  |  |
| Step 4             | In the <b>ne</b>                                                                         | ed name screen, choose the data center (or a folder and enter the VM name.                                                                                                    |  |  |  |  |
| Step 5             | In the <b>ne</b><br>validatio                                                            | ed name screen, select an ESXi server for the Virtual Machine to be deployed into, and click <b>Finish</b> after the n.                                                                                                    |  |  |  |  |
| Step 6             |                                                                                          | ed name screen, review the details, and click Next.                                                                                                    |  |  |  |  |
| Step 7             | In the Co                                                                                | onfiguration screen click Next.                                                                                                    |  |  |  |  |
| Step 8             | In the Se                                                                                | lect Storage screen, select the data store, and click Next.                                                                                                    |  |  |  |  |
| Step 9             | In the Se                                                                                | lect Networks screen, ensure that the following values are selected:                                                                                                    |  |  |  |  |
|                    | • Sou                                                                                    | • Source Network name - mgmt 0                                                                                                    |  |  |  |  |
|                    | Destination Network - lab management LAN vSwitch                                         |                                                                                                    |  |  |  |  |
|                    |                                                                                          | ect other vNIC destinations as the lab management LAN vSwitch. Failure to do so results in management vity issues because the Cisco Nexus 9000v data ports will conflict with the physical switches.                                                                                                    |  |  |  |  |
| Step 10            | In the <b>R</b>                                                                          | eady to Complete screen, click Finish, and wait for the completion of the process.                                                                                                    |  |  |  |  |
| Step 11            |                                                                                          | Under the <b>Virtual Hardware</b> tab, select <b>Serial Port 1</b> . For the serial port type, select the <b>Use Network</b> panel, and select the following options:                                                                                                    |  |  |  |  |
|                    | • Direction - Server                                                                     |                                                                                                    |  |  |  |  |
|                    | • Por                                                                                    | t URL - telnet://0.0.0.1000, where 1000 is the unique port number in this server.                                                                                                    |  |  |  |  |
|                    | Note                                                                                     | Nexus 9000v only supports E1000 network adapters. When you add any network adapter, verify that the adapter type is E1000.                                                                                                    |  |  |  |  |
| Step 12<br>Step 13 |                                                                                          |                                                                                                    |  |  |  |  |
|                    | Name - efi.serialconsole.enabled                                                         |                                                                                                    |  |  |  |  |
|                    | • Value - TRUE                                                                           |                                                                                                    |  |  |  |  |
|                    | Click <b>OK</b> to view the boot up process in both the VGA and the serial console mode. |                                                                                                    |  |  |  |  |
|                    | Note                                                                                     | Nexus 9000v platforms require the serial console to be provisioned in order to access the switch prompt (although some of the initial grub boot messages are shown on VGA console). Ensure that the serial console is provisioned on the VM correctly. Successful bootup should show kernel boot up messages after " <b>Image Signature verification for Nexus9000v is not performed</b> " is displayed from the VGA or serial console if "efi.serialconsole.enabled=TRUE" is provisioned. |  |  |  |  |

**Step 14** Power on the virtual machine.

# **Platform Specific Workflow**

The Cisco Nexus 9500v runs in two different modes: sequential and mac-encoded mode. Nexus 9300v and Nexus 9500v sequential mode deployment steps are the exact same on ESXi hypervisor. The maximum number of interfaces for both platform types is 10 (one management port and nine data ports); this is a hypervisor limitation.

The Nexus 9500v emulates multiple-line-card interface traffic in single VM on ESXi hypervisor even though the total number of interfaces is limited to 10. If you choose to use the Nexus 9500v mac-encoded schema, change each network adapter MAC address to match slots and ports that are being emulated.

## Interconnecting Platforms

Networking between Nexus 9300v and Nexus 9500v, or any other virtual platform, is based on vSwitch as the bridge on the ESXi hypervisor. You can have any topology as designed to simulate various customer use cases.

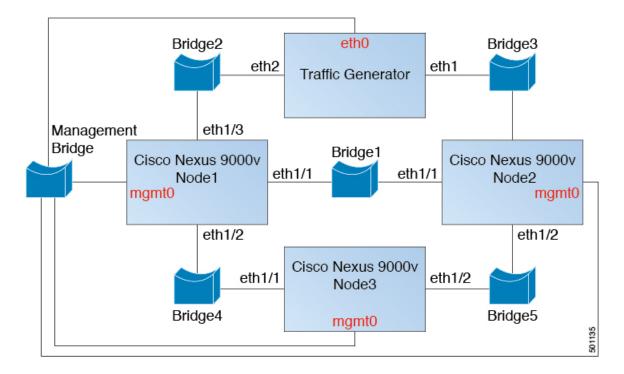

Figure 1: Interconnecting Cisco Nexus 9000v Platforms through EXSi

# **Nexus 9000v Deployment Workflow for Vagrant**

This section describes the steps required to deploy Nexus 9000v platforms on Vagrant hypervisors. Three types of deployment are available:

- Common Deployment
- Platform-Specific Deployment
- Interconnecting Deployment

## **Common Deployment Workflow**

You can't deploy the Cisco Nexus 9300v in the Vagrant/VBox environment. The virtual artifacts .box file is only available on distribution.

## **Platform Specific Workflow**

Deploy the nexus9300v.9.3.3.IDI9.0.XXX.box on a VirtualBox. See the following customization guidelines and caveats for using Vagrant/Vbox:

- The user customization in Vagrant file isn't required.
- There's no need to change named pipe for Windows. Access the serial console using default port 2023, for both Mac or Windows. If needed, use this serial console via **telnet localhost 2023** to monitor the switch boot up process.
- The standard box process is used as any other appliance distribution. You can simply bring up a VM using the base box name.
- The box name can be changed to a different name other than "base" using the **config.vm.box** field from the Vagrant file.
- The bootstrap configuration is possible if you want to apply a different configuration on the switch, other than the existing generic configuration in **.box** from the release image file. In this case, use **vb.customize pre-boot**. For example:

```
vb.customize "pre-boot", [
    "storageattach", :id,
    "--storagectl", "SATA",
    "--port", "1",
    "--device", "0",
    "--type", "dvddrive",
    "--medium", "../common/nxosv config.iso",
```

Customize the VM interface MAC address by using the config.vm.base\_mac field. This modification
must be performed prior to entering the vagrant up CLI command and after entering the vagrant init
CLI command. If you want to modify the MAC address after entering the vagrant up CLI command,
or after the VM is created, use the box commands to modify the VM.

## Support for Sync Folder in Vagrant

Starting with Release 10.1(1), Nexus 9300v supports Vagrant sync folder with which a directory/folder on a host machine can be shared with a Nexus 9300v machine. The **vagrant up** command in the Vagrant scripts logs into the virtual box and mounts the directory based on user configuration in the Vagrantfile. By default, the Vagrant scripts use the *vagrant* username, and expect bash to be the login shell. In order to facilitate this feature, the default login shell for pre-configured *vagrant* username has been changed to bash. However, you have the option to change the default shell (for user *vagrant*) to NX-OS CLI with explicit configuration in Nexus or in the Vagrantfile.

By default, Vagrant mounts the current working directory on the host at directory/vagrant on the Nexus 9300v. If you do not want the current folder on host to be shared with the Nexus 9300v, you must include the following line in the Vagrantfile.

config.vm.synced folder ".", "/vagrant", disabled: true

Sample Vagrantfile - when you want to share the host folder, say, /home/james/my\_shared\_folder/ on Nexus 9300v at /bootflash/home/vagrant:

```
# -*- mode: ruby -*-
# vi: set ft=ruby :
Vagrant.configure("2") do |config|
 # The most common configuration options are documented and commented below.
  # For a complete reference, please see the online documentation at
  # https://docs.vagrantup.com.
  # Every Vagrant development environment requires a box. You can search for
  # boxes at https://vagrantcloud.com/search.
config.vm.define "n9kv1" do |n9kv1|
        n9kv1.vm.box = "10.1.1"
        n9kv1.ssh.insert key = false
        n9kv1.vm.boot timeout = 600
        if Vagrant.has plugin?("vagrant-vbguest")
          config.vbguest.auto update = false
        end
        config.vm.synced folder ".", "/vagrant", disabled: true
        config.vm.synced folder "/home/james/my shared folder" "/bootflash/home/vagrant/"
        config.vm.box_check_update = false
```

#### end

Given below is Nexus 9300v platform-specific deployment example:

```
vagrant box add 10.1.1 nexus9300v.10.1.1.box
$ vagrant init 10.1.1
$ vagrant up
Bringing machine 'n9kv1' up with 'virtualbox' provider...
==> n9kv1: Importing base box '10.1.1'...
==> n9kv1: Matching MAC address for NAT networking...
==> n9kv1: Setting the name of the VM: vagrant n9kv1 1605848223701 17342
==> n9kv1: Clearing any previously set network interfaces...
==> n9kv1: Preparing network interfaces based on configuration...
   n9kv1: Adapter 1: nat
==> n9kv1: Forwarding ports...
   n9kv1: 22 (guest) => 2222 (host) (adapter 1)
==> n9kv1: Booting VM...
==> n9kv1: Waiting for machine to boot. This may take a few minutes...
   n9kv1: SSH address: 127.0.0.1:2222
   n9kv1: SSH username: vagrant
   n9kv1: SSH auth method: private key
==> n9kv1: Machine booted and ready!
==> n9kv1: Checking for guest additions in VM...
    n9kv1: The guest additions on this VM do not match the installed version of
    n9kv1: VirtualBox! In most cases this is fine, but in rare cases it can
   n9kv1: prevent things such as shared folders from working properly. If you see
   n9kv1: shared folder errors, please make sure the guest additions within the
```

```
n9kv1: virtual machine match the version of VirtualBox you have installed on
n9kv1: your host and reload your VM.
n9kv1:
n9kv1: Guest Additions Version: 5.2.18 r123745
n9kv1: VirtualBox Version: 6.1
==> n9kv1: Mounting shared folders...
n9kv1: /bootflash/home/vagrant => /home/james/my_shared_folder
$ vagrant ssh
```

-bash-4.4\$

#### Changing Default Shell to NX-OS CLI

When you need to login to NX-OS CLI, use one of these options:

- By manually executing the vsh command on bash prompt on every login.
- You may make use of a pre-packaged script in Nexus 9300v virtual box and execute it from Vagrantfile as shown below.

```
config.vm.synced_folder ".", "/vagrant", disabled: true
config.vm.synced_folder "/home/james/my_shared_folder" "/bootflash/home/vagrant/"
config.vm.box_check_update = false
    config.vm.provision "shell", inline: "vsh -r /var/tmp/set_vsh_as_default.cmd"
```

• You may login with username *admin* instead of username *vagrant* (Username *vagrant* is used by default when you use the **vagrant ssh** command)

ssh -p 2222 admin@127.0.0.1

#### Using Ansible with Nexus 9300v

Vagrant is a generic orchestrator which supports configuration and management of boxes with various *provisioners* such as, Ansible, Shell scripts, Ruby scripts, Puppet, Chef, Docker, Salt etc.

Vagrant file may contain sections for one (or more) provisioners along with its configurations. An example for Ansible, is shown here.

```
n9kv1.vm.provision "ansible" do |ansible|
    ansible.playbook = "n9kv1.yml"
    ansible.compatibility_mode = "2.0"
end
```

These provisioners are automatically triggered every time a virtual box boots up or when triggered manually with the **vagrant provision** command or with the **vagrant provision** –**provision**-**wth** command. Provide login credentials in an Ansible host config file for Ansible to log into the virtual box and execute NX-OS CLIs. Since Ansible would expect to see NX-OS CLI after logging in, you can use the pre-configured username *admin* or create a new username manually, and use it in the Ansible host configuration files.

#### Shutdown VM

Use the following to shutdown the VM:

```
$ vagrant halt -f
==> default: Forcing shutdown of VM...
```

## **Destroy VM for cleanup**

Use the following if you want to completely delete the VM instance:

```
$ vagrant box remove base
Removing box 'base' (v0) with provider 'virtualbox'...
$ vagrant destroy
default: Are you sure you want to destroy the 'default' VM? [y/N] y
==> default: Destroying VM and associated drives..
```

# **Interconnecting Platforms**

Networking between Nexus 9300v and other virtual platforms, is based on VBox Internal Network. See the following connection diagram:

Figure 2: Interconnecting Cisco Nexus 9000v Platforms through Vagrant VM

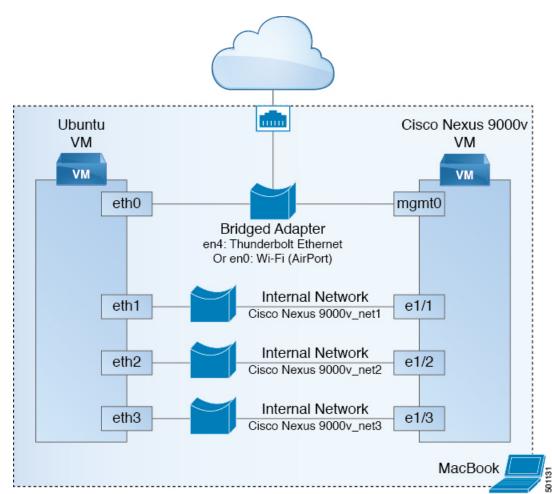

# Image Upgrade Workflow

This section describes the typical upgrade steps for the Cisco Nexus 9000v platforms.

# **Deploying from a New Artifact**

Depending on the environment, use the appropriate virtual artifact and refer to one of the following sections to deploy the VM:

- Nexus 9000v Deployment Workflow for KVM/QEMU, on page 22
- Nexus 9000v Deployment Workflow for ESXi, on page 27
- Nexus 9000v Deployment Workflow for Vagrant, on page 29

# **Upgrading from a New NX-OS Image**

Nexus 9300v upgrades are only allowed from a VM created with virtual artifacts from Cisco Nexus 9000v, Release 9.3(1) and onwards. Before upgrading, ensure there's 400Mb + of new NX-OS binary image on the bootflash. To upgrade, copy the new binary to the bootflash and then upgrade using the standard NX-OS workflow (for example: 'install all nxos bootflash:///<nxos.bin>').

Nexus 9500v upgrades aren't supported as this is the first release of the platform.

For Nexus 9300v and 9500v lite, ISSU from earlier binary image to lite binary image is not supported. Even if you can bring up the image using cold boot, delete the previous configuration first, and then install the lite binary.

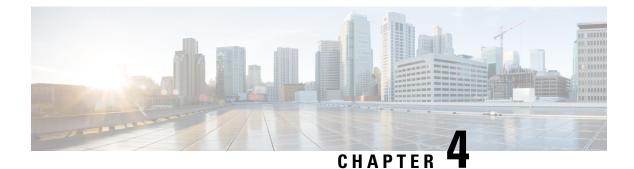

# Nexus 9300v and 9500v Lite NX-OS Image

- About Nexus 9300v and 9500v Lite NX-OS Image, on page 35
- Features Supported, on page 36
- Nexus 9300v Lite and 9500v Lite NX-OS Image Deployment, on page 38

# About Nexus 9300v and 9500v Lite NX-OS Image

An additional image, NX-OS lite (nxos64-cs-lite.10.2.2.75.F.bin), is introduced in Cisco NX-OS Release 10.2(3)F. This has a reduced memory footprint, resulting in a much smaller image size than the earlier images for Cisco Nexus 9300v and 9500v. This image can be installed during the boot-up time, and the image bring up is faster than the earlier images. However, before loading the lite image, perform a write-erase-reload, as some of the configurations may not be valid.

**Note** This image contains only base RPMs, which are needed to support deployment scenarios such as VXLAN EVPN, no F+L, with IPv4/Ipv6 underlay (OSPF/IS-IS), and M-site functionality including vPC on BL, PC/vPC, LACP, and DME/YANG/telemetry. Rest of the RPMs are omitted from the lite NX-OS image.

# **Resource Requirements**

The following table displays the resource requirements for Nexus 9300v and 9500v Lite:

| Resource             | Specification                              |
|----------------------|--------------------------------------------|
| Minimum RAM          | 10 G (basic bootup)                        |
| Recommended RAM      | 10 G (depending on the number of features) |
| Minimum vCPUs        | 2                                          |
| Recommended<br>vCPUs | 4                                          |
| Minimum vNICs        | 1                                          |
| Maximum vNICs        | 65                                         |

# **Virtual Artifacts**

The following table displays the virtual artifact(s) for Nexus 9300v and 9500v Lite:

| VM Туре     | Hypervisor     | Virtual Artifact                 | Description                                                                                    |
|-------------|----------------|----------------------------------|------------------------------------------------------------------------------------------------|
| N9300v Lite | ESXI 8.0       | nexus9300v64-lite.1022.75.Fova   | Contains virtual disk,<br>machine definition, and<br>NXOS image.                               |
| N9300v Lite | KVM/QEMU 4.2.0 | nexus9300x644ite.1022.75Fqcow2   | Contains virtual disk and<br>NXOS image on<br>bootflash.                                       |
| N9300v Lite | Vagrant 2.3.7  | nexus9300v64-lite.10.2.2.75.Fbox | Contains a preinstalled<br>NXOS image on a virtual<br>disk along with a machine<br>definition. |
| N9500v Lite | ESXI 8.0       | nexus9500v64-lite.10.2.2.75.Fova | Contains virtual disk,<br>machine definition, and<br>NXOS image.                               |
| N9500v Lite | KVM/QEMU 4.2.0 | nexus9500x644ite.1022.75Fqcow2   | Contains virtual disk and<br>NXOS image on<br>bootflash.                                       |

# **Features Supported**

The following sections provide information about the various categories of features supported by Nexus 9300v Lite and 9500v Lite platforms:

- Layer 2 Features
- Layer 3 Features
- Programmability Features

## **Layer 2 Features**

The following table lists layer 2 feature support for the Nexus 9300v Lite and Nexus 9500v Lite platforms.

| Feature            | Nexus 9300v Lite Support | Nexus 9500v Lite Support |
|--------------------|--------------------------|--------------------------|
| 802.1AB LLDP       | Yes                      | Yes                      |
| 802.1Q VLANs/Trunk | Yes                      | Yes                      |
| 802.1s RST         | Yes                      | Yes                      |
| 802.3ad LACP       | Yes                      | Yes                      |
| L2 Multicast       | Yes (as broadcast)       | Yes (as broadcast)       |

| Feature                                         | Nexus 9300v Lite Support | Nexus 9500v Lite Support |
|-------------------------------------------------|--------------------------|--------------------------|
| MLAG                                            | Yes                      | Yes                      |
| Port Channel                                    | Yes                      | Yes                      |
| VLANs                                           | Yes                      | Yes                      |
| VXLAN EVPN                                      | Yes                      | Yes                      |
| No F+L with IPv4/Ipv6 underlay<br>(OSPF/IS-IS)  | Yes                      | Yes                      |
| Multi-Site functionality with<br>non-vPC on BGW | Yes                      | Yes                      |

## **Layer 3 Features**

The following table lists layer 3 feature support for the Nexus 9300v Lite and Nexus 9500v Lite platforms.

| Feature                                | Nexus 9300v Lite Support | Nexus 9500v Lite Support |
|----------------------------------------|--------------------------|--------------------------|
| OSPF                                   | Yes                      | Yes                      |
| OSPFv3                                 | Yes                      | Yes                      |
| BGP                                    | Yes                      | Yes                      |
| MP-BGP                                 | Yes                      | Yes                      |
| IS-IS                                  | Yes (as broadcast)       | Yes (as broadcast)       |
| Equal Cost Multipath Routing<br>(ECMP) | Yes                      | Yes                      |
| PIM-SM                                 | Yes                      | Yes                      |
| MPLS                                   | Yes                      | Yes                      |
| CDP                                    | Yes                      | Yes                      |
| L3 SVI                                 | Yes                      | Yes                      |
| Sub Interfaces                         | Yes                      | Yes                      |

## **Programmability Features**

The following table lists programmability feature support for the Nexus 9300v Lite and Nexus 9500v Lite platforms.

| Feature                         | Nexus 9300v Lite Support | Nexus 9500v Lite Support |
|---------------------------------|--------------------------|--------------------------|
| Bash shell access and scripting | Yes                      | Yes                      |
| RPM support                     | Yes                      | Yes                      |

| Feature                                      | Nexus 9300v Lite Support | Nexus 9500v Lite Support |
|----------------------------------------------|--------------------------|--------------------------|
| Programmatic access to system state (Python) | Yes                      | Yes                      |
| Docker within OS                             | Yes                      | Yes                      |
| NXAPI                                        | Yes                      | Yes                      |
| DME                                          | Yes                      | Yes                      |
| RESTCONF                                     | Yes                      | Yes                      |
| NETCONF                                      | Yes                      | Yes                      |
| YANG Models                                  | Yes                      | Yes                      |
| Telemetry                                    | Yes                      | Yes                      |
| GNMI                                         | Yes                      | Yes                      |
| NxSDK                                        | Yes                      | Yes                      |

# Nexus 9300v Lite and 9500v Lite NX-OS Image Deployment

For more information about the deployment procedures for KVM/QEMU, ESXi, and Vagrant, see the following:

- Nexus 9000v Deployment Workflow for ESXi, on page 27
- Nexus 9000v Deployment Workflow for KVM/QEMU, on page 22
- Nexus 9000v Deployment Workflow for Vagrant, on page 29

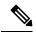

**Note** 9500v Lite is not supported on Vagrant. Additionally, ISSU is not supported for 9300v Lite and 9500v Lite. For more information, see Image Upgrade Workflow, on page 33.

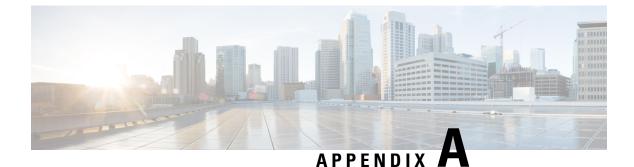

# **Troubleshooting the Cisco Nexus 9000v**

This chapter contains the following sections:

- Troubleshooting the Cisco Nexus 9000v Platform, on page 39
- Troubleshooting the Cisco Nexus 9000v Dataplane, on page 44

# **Troubleshooting the Cisco Nexus 9000v Platform**

### **General Troubleshooting/Debugging**

The following CLI command provides troubleshooting help for both the Nexus 9300v and Nexus 9500v platforms:

#### show tech-support nexus9000v

The following is an example output of this command:

## **Common Issues for All Hypervisors**

Boot when VM drops into "loader >" prompt

Generally, the initial boot is successful. However, the system boot could fail and drop into the "loader >" prompt on the VGA console or serial console, depending on how you provisioned the VM.

Example:

```
Loader Version 5.9
Loader > dir
bootflash::
.rpmstore
nxos.9.3.2.20.bin
bootflash_sync_list
.swtam
eem_snapshots
virtual-instance
scripts
platform-sdk.cmd
loader > boot nxos.9.3.2.20.bin
```

To continue the boot, enter the **boot nxos.9.3.2.20.bin** command at the "loader >" prompt

#### Prevent VM from dropping into "loader >" prompt

After you set up your Cisco Nexus 9000v (and following the set-up of the POAP interface), configure the boot image in your system to avoid dropping to the "loader >" prompt after reload/shut down.

#### Example:

```
nx-osv9000-2# config t
Enter configuration commands, one per line. End with CNTL/Z.
nx-osv9000-2(config)# boot nxos bootflash:nxos.9.3.2.20.bin
Performing image verification and compatibility check, please wait....
nx-osv9000-2(config)# copy running-config startup-config
```

#### **Bootup Warning Message**

During bootup, you may get a warning message similar to the following:

```
Checking all filesystems. **Warning** : Free memory available in bootflash is 553288 bytes need at least 2 GB space for full image installation ,run df -h
```

This message generally indicates that the Nexus 9000v bootflash doesn't have enough memory space for holding another image. To eliminate this warning message, free up bootflash space to allow for the download of another binary image.

#### Nexus 9000v Mac-Encoded Mode Network Mapping Check

This check is only relevant if you explicitly enter the **platform vnic scheme mac-encoded** command on Nexus 9500v platform. This command enables the vNIC mac-encoded scheme. If any data traffic passes, or vNIC-mapped interfaces show the "Link not connected" state, refer to the Nexus 9000v informational show commands to verify correct vNIC mapping.

## **ESXi Hypervisor Issues**

#### Nexus 9000v boot not seen after powering on the VM

The likely cause of this issue is that the EFI boot isn't set in the VM configuration. To resolve this issue, refer to the ESXi deployment guide to change "BIOS" to "EFI" in **Edit virtual machine settings** > **VM Options** > **Boot Options** after deployment using the distributed OVA virtual artifacts.

#### Bootup logs not seen after VGA output

A common problem during ESXi bootup is that the VGA console displays output similar to the following:

```
Sysconf checksum failed. Using default values
console (dumb)
Booting nxos.9.3.2.6.bin...
Booting nxos.9.3.2.bin
Trying diskboot
Filesystem type is ext2fs, partition type 0x83
Image valid
```

Image Signature verification for Nexus9000v is not performed.

```
Boot Time: 12/5/2019 10:38:41
```

The issue is that, in the VGA console, there's no following activity in the bootup process. It's often misunderstood as a switch bootup process hang. To see the output of a switch bootup, connect to the provisioned serial console based on steps provided in the ESXi hypervisor deployment guide.

If nothing happens in the serial console, or you see the "telnet: Unable to connect to remote host: Connection refused" error message, it indicates one or more of the following issues:

- The serial console provisioning is incorrect in the VM configuration. Read and follow the instructions for serial console connectivity in the ESXi deployment guide.
- ESXi 8.0 deployment is the only version supported. Make sure that you have a valid license for ESXi vCenter and a valid UCS server license.
- Make sure that the "Security Profile" in the server has "VM serial port connected over network", both for incoming connections and outgoing connections.

## No access to "loader>" prompt after powering down the VM

This issue occurs if you power on the VM and it boots up as expected, but the serial console wasn't correctly provisioned. Then the "config t; boot nxos bootflash:nxos.9.3.2.20.bin" configure is performed and saved. Powering up the VM again results in a drop to the VGA console.

The following recommendations help to avoid this issue in the ESXi hypervisor.

EFI BIOS defaults all input/output to the VM console. When a VM drops to the "loader >" prompt, go to the vSphere client or VGA console to access the "loader >" prompt to boot the image in the hard disk. You can change this behavior by adding an extra configuration in the ESXi VM editing mode. Use one of the following methods:

- In the vSphere client Configuration Parameters window, add one row in the configuration (Edit Settings > VM Options > Advanced > Edit Configuration).
- 2. Add efi.serialconsole.enabled = "TRUE" to the .vmx file once the VM is created.

#### The vCenter or UCS server connectivity is lost as soon as the Cisco Nexus 9000v is up

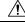

Caution

When connecting a vNIC to a vSwitch or bridge, an incorrect network connection might result in losing the connectivity to your hypervisor server or vCenter on ESXi.

The Cisco Nexus 9000v uses vNICs entered from a graphical representation on ESXi for networking, either externally or internally within a hypervisor server. The first NIC is always used as the Cisco Nexus 9000v management interface.

The first NIC in the Cisco Nexus 9000v VM is the management interface. Connect it directly to your lab LAN physical switch or vSwitch (VM Network). Don't connect any data port vNIC to any physical switch conflicting with your server management connectivity.

#### Cisco Nexus 9000v data port isn't passing traffic in the ESXi server

To ensure a smooth operation, specific configuration settings on the vSwitch must be enabled:

- Ensure that all instances of the vSwitch connecting to the Cisco Nexus 9000v are in "Promiscuous Mode"
   = "Accept", and pointing to the UCS server. You can access this option through "Configuration > Properties > Edit" from the vSphere Client.
- Ensure that all instances of vSwitch pass through all VLANs. You can access this option through "Configuration > Properties > Edit" from the vSphere Client.

ESXi 8.0 hypervisor often defaults the network interfaces adapter to the "E1000E" type which isn't supported in the Nexus 9000v platform. After deployment, make sure that all Network adapter types are "E1000".

## **KVM/QEMU** Hypervisor Issues

Understanding the KVM/QEMU command line options requires a basic Linux background. In order to deploy the Nexus 9000v in this hypervisor, follow the deployment instruction and pay attention to the following areas:

- Make sure that the user guide recommends bios.bin.
- If the command line supports multiple disk inputs, check that the bootable disk is set to bootindex=1 so that the VM doesn't try to boot from other devices.
- If you're attempting to implement a complicated command line, follow basic KVM/QEMU deployment instruction to bring up a simple switch instance first to verify the user environment.

#### Multicast on KVM or QEMU Hypervisor

The multicast feature on the Cisco Nexus 9000v is supported as broadcast. To make this feature to work properly, disable IGMP multicast snooping in this environment on all bridge interfaces.

The following example shows how to disable vxlan\_br1, vxlan\_br2, vxlan\_br3, and vxlan\_br4 from the linux prompt:

```
echo 0 > /sys/devices/virtual/net/vxlan_br1/bridge/multicast_snooping
echo 0 > /sys/devices/virtual/net/vxlan_br2/bridge/multicast_snooping
echo 0 > /sys/devices/virtual/net/vxlan_br3/bridge/multicast_snooping
echo 0 > /sys/devices/virtual/net/vxlan_br4/bridge/multicast_snooping
```

Follow the Linux bridge mask setup in the KVM/QEMU deployment guide, for passing L2 packets such as LLDP, LACP, and others.

## Vagrant/VirtualBox Issues

#### Networking on VirtualBox/Vagrant

To use the dataplane interfaces on VirtualBox/Vagrant, ensure the following:

- The interfaces must be in "Promiscuous" mode.
- In the VirtualBox network settings, select "Allow All" for the Promiscuous mode.
- Ensure all instances of Cisco Nexus 9000v in your topology have unique MAC addresses by using the **show interface mac** command.

#### VM normal bootup on VirtualBox/Vagrant:

```
Bringing machine 'default' up with 'virtualbox' provider...
==> default: Clearing any previously set forwarded ports...
==> default: Clearing any previously set network interfaces..
==> default: Preparing network interfaces based on configuration...
    default: Adapter 1: nat
==> default: Forwarding ports...
    default: 22 (guest) => 2222 (host) (adapter 1)
==> default: Booting VM...
==> default: Waiting for machine to boot. This may take a few minutes...
   default: SSH address: 127.0.0.1:2222
    default: SSH username: vagrant
    default: SSH auth method: private key
The configured shell (config.ssh.shell) is invalid and unable
to properly execute commands. The most common cause for this is
using a shell that is unavailable on the system. Please verify
you're using the full path to the shell and that the shell is
executable by the SSH user.
```

The vagrant ssh command will access the Nexus 9000v switch prompt after the successful normal bootup.

The following is an example of one possible VM bootup failure:

```
Bringing machine 'default' up with 'virtualbox' provider...
==> default: Importing base box 'base'...
==> default: Matching MAC address for NAT networking...
==> default: Setting the name of the VM: n9kv31 default 1575576865720 14975
==> default: Clearing any previously set network interfaces...
==> default: Preparing network interfaces based on configuration...
    default: Adapter 1: nat
==> default: Forwarding ports...
   default: 22 (guest) => 2222 (host) (adapter 1)
==> default: Booting VM...
==> default: Waiting for machine to boot. This may take a few minutes...
    default: SSH address: 127.0.0.1:2222
    default: SSH username: vagrant
    default: SSH auth method: private key
Timed out while waiting for the machine to boot. This means that
Vagrant was unable to communicate with the guest machine within
the configured ("config.vm.boot timeout" value) time period.
If you look above, you should be able to see the \operatorname{error}(s) that
Vagrant had when attempting to connect to the machine. These errors
are usually good hints as to what may be wrong.
```

If you're using a custom box, make sure that networking is properly working and you're able to connect to the machine. It is a common problem that networking isn't setup properly in these boxes. Verify that authentication configurations are also setup properly,

```
as well.
```

If the box appears to be booting properly, you may want to increase the timeout ("config.vm.boot timeout") value.

To troubleshoot this failure, check the following:

- Ensure that enough resources, such as memory and vCPU, are available. Close all applications that consume a significant amount of memory in your PC or server. Check the available free memory.
- Power down VM by entering vagrant halt –f
- Go to the VirtualBox GUI after powering down the VM. Enable the VM serial console to observe the boot up process and to view possible issues through "Ports" -> "Enable Serial Port".

Alternatively, use the following VBox command to enable this guest serial console. Find your VM name:

```
VBoxManage list vms
"n9kv default 1575906706055 2646" {0b3480af-b9ac-47a4-9989-2f5e3bdf263f}
```

Then enable serial console:

VBoxManage modifyvm n9kv default 1575906706055 2646 --uart1 0x3F8 4

- Power up the VM again by entering "vagrant up" from the same terminal, where you entered the original "vagrant up".
- To access the serial console, enter "telnet localhost 2023" from another terminal on your computer.
- Check the bootup issue by observing the output from the serial console.
- Turn off the serial console if the guest serial console is no longer needed. Either use the following VBox command or go to the VirtualBox GUI setting and de-select "Enable Serial Port".

VBoxManage modifyvm n9kv default 1575906706055 2646 --uart1 off

# Troubleshooting the Cisco Nexus 9000v Dataplane

The debug and show commands in this section are available to troubleshoot both Cisco Nexus 9300v and Cisco Nexus 9500v platforms. These commands must be executed on the line card/module.

## **Debug Commands**

- debug l2fwder event
- debug l2fwder error
- debug l2fwder fdb
- debug l2fwder pkttrace

To run any of these commands, attach to the line card by following this example:

| swit | ch# s | sh mod   inc Mod                    |            |          |
|------|-------|-------------------------------------|------------|----------|
| Mod  | Ports | Module-Type                         | Model      | Status   |
| 1    | 64    | Nexus 9000v 64 port Ethernet Module | N9K-X9364v | ok       |
| 27   | 0     | Virtual Supervisor Module           | N9K-vSUP   | active * |
| Mod  | Sw    | Hw Slot                             |            |          |
| Mod  | MAC-  | -Address (es) Se                    | erial-Num  |          |

```
Mod Online Diag Status
switch# attach mod 1
Attaching to module 1 ...
To exit type 'exit', to abort type '$.'
module-1# debug l2fwder ?
           Configure debugging of 12fwder control and data path errors
 error
           Configure debugging of 12fwder events over ipc
  event
           Configure debugging of 12fwder events over fdb
  fdb
           Configure debugging of 12fwder events from sysmgr
 ha
 logfile Enable file logging to /logflash/l2fwder.debug
  packet Configure debugging of l2fwder packet forwarding information
 pkttrace Configure debugging of 12fwder packet trace
```

### module-1# debug l2fwder

## **Event History Commands**

- show system internal l2fwder event-history events
- show system internal l2fwder event-history errors
- show system internal l2fwder event-history fdb

## **Show Commands**

#### show system internal l2fwder table bd

v-switch# show system internal l2fwder table bd

|                                               |                     | STP ports 3, 4, 5, | dis none blk_lis none |
|-----------------------------------------------|---------------------|--------------------|-----------------------|
| lrn none fwd 3, 4, 5,<br>vlan 80 member 3, 4, |                     | STP ports 3, 4, 5, | dis none blk lis none |
| lrn none fwd 3, 4, 5,                         |                     | 1 , , , ,          | —                     |
| vlan 90 member 3, 4,                          | , 5, untagged none  | STP ports 3, 4, 5, | dis none blk lis none |
| lrn none fwd 3, 4, 5,                         | tid 1, 2, vxlan yes |                    |                       |
| vlan 110 member 3, 4,                         | , 5, untagged none  | STP ports 3, 4, 5, | dis none blk_lis none |
| lrn none fwd 3, 4, 5,                         | _                   |                    |                       |
| vlan 210 member 3, 4,                         |                     | STP ports 3, 4, 5, | dis none blk_lis none |
| lrn none fwd 3, 4, 5,                         |                     |                    |                       |
| vlan 310 member 3, 4,                         |                     | STP ports 3, 4, 5, | dis none blk_lis none |
| lrn none fwd 3, 4, 5,                         |                     |                    |                       |
| vlan 410 member 3, 4,                         |                     | STP ports 3, 4, 5, | dis none blk_lis none |
| lrn none fwd 3, 4, 5,                         |                     |                    |                       |
| vlan 510 member 3, 4,                         |                     | STP ports 3, 4, 5, | dis none blk_lis none |
| lrn none fwd 3, 4, 5,                         |                     |                    |                       |
| vlan 550 member 3, 4,                         |                     | STP ports 3, 4, 5, | dis none blk_lis none |
| lrn none fwd 3, 4, 5,                         |                     |                    |                       |
| vlan 560 member 3, 4,                         |                     | STP ports 3, 4, 5, | dis none blk_lis none |
| lrn none fwd 3, 4, 5,                         |                     |                    |                       |
| vlan 610 member 3, 4,                         | , ,,                | STP ports 3, 4, 5, | dis none blk_lis none |
| lrn none fwd 3, 4, 5,                         |                     |                    |                       |
| vlan 650 member 3, 4,                         |                     | STP ports 3, 4, 5, | dis none blk_lis none |
| lrn none fwd 3, 4, 5,                         |                     |                    |                       |
| vlan 660 member 3, 4,                         |                     | STP ports 3, 4, 5, | dis none blk_lis none |
| lrn none fwd 3, 4, 5,                         |                     |                    |                       |
| vlan 710 member 3, 4,                         |                     | STP ports 3, 4, 5, | dis none blk_lis none |
| lrn none fwd 3, 4, 5,                         |                     |                    |                       |
| vlan 810 member 3, 4,                         |                     | STP ports 3, 4, 5, | dis none blk_lis none |
| lrn none fwd 3, 4, 5,                         | tid 1, 2, vxlan yes |                    |                       |

## show system internal l2fwder table if

v-switch# show system internal l2fwder table if

| If_name      | If_index   | gport     | fd | untagged | vlanid | Trunk | SVP Info | Native vlan |
|--------------|------------|-----------|----|----------|--------|-------|----------|-------------|
|              |            |           | ++ | +        | +      | +-    | +-       | +           |
| Ethernet1/1  | 0x1a000000 | 0x8000801 | 14 | 1        | 4095   | 0x0   | none     | 4095        |
| Ethernet1/2  | 0x1a000200 | 0x8000802 | 15 | 1        | 4095   | 0x0   | none     | 4095        |
| Ethernet1/3  | 0x1a000400 | 0x8000803 | 16 | 0        | 4045   | 0x1   | none     | 40451       |
| Ethernet1/4  | 0x1a000600 | 0x8000804 | 17 | 0        | 810    | 0x2   | none     | 810         |
| Ethernet1/5  | 0x1a000800 | 0x8000805 | 18 | 0        | 810    | 0x0   | none     | 810         |
| Ethernet1/6  | 0x1a000a00 | 0x8000806 | 0  | 1        | 4095   | 0x0   | none     | 4095        |
| Ethernet1/7  | 0x1a000c00 | 0x8000807 | 0  | 1        | 4095   | 0x0   | none     | 4095        |
| Ethernet1/8  | 0x1a000e00 | 0x8000808 | 0  | 1        | 4095   | 0x0   | none     | 4095        |
| Ethernet1/9  | 0x1a001000 | 0x8000809 | 0  | 1        | 4095   | 0x0   | none     | 4095        |
| Ethernet1/10 | 0x1a001200 | 0x800080a | 0  | 1        | 4095   | 0x0   | none     | 4095        |
| Ethernet1/11 | 0x1a001400 | 0x800080b | 0  | 1        | 4095   | 0x0   | none     | 4095        |

## show system internal l2fwder table port-channel

v-switch# show system internal l2fwder table port-channel

| Port-channel            | Count       | Member-list                                             |
|-------------------------|-------------|---------------------------------------------------------|
| 0x1<br>0x4<br>0x5       | 1<br>2<br>2 | 0x8002004<br>0x8005001 0x8000805<br>0x8002001 0x8000801 |
| Port-channel            | Count       | Local member-list6                                      |
| +-<br>0x1<br>0x4<br>0x5 | 0<br>1<br>1 | 0x8000805<br>0x8000801                                  |

## show system internal l2fwder table vxlan peer

| v-switch# show system internal l2fwder table vxlan peer |
|---------------------------------------------------------|
|                                                         |
| VXLAN Tunnel:                                           |
| <pre>src_ip: 6.6.6.6, Is VxLAN enabled = TRUE</pre>     |
| <pre>multisite: no, nve_tun_dci_sip: 0.0.0.0</pre>      |
| VXLAN PEER: No of tunnels = $7$                         |
| <pre>peer_ip: 224.1.1.2, vxlan_port_id: 0x0,</pre>      |
| <pre>tunnel_id: 0x4c000000, is_dp: 0 is_dci: 0</pre>    |
| <pre>peer_ip: 224.1.1.4, vxlan_port_id: 0x0,</pre>      |
| <pre>tunnel_id: 0x4c000002, is_dp: 0 is_dci: 0</pre>    |
| <pre>peer_ip: 224.1.1.6, vxlan_port_id: 0x0,</pre>      |
| <pre>tunnel_id: 0x4c000004, is_dp: 0 is_dci: 0</pre>    |
| <pre>peer_ip: 224.1.1.8, vxlan_port_id: 0x0,</pre>      |
| <pre>tunnel_id: 0x4c000006, is_dp: 0 is_dci: 0</pre>    |
| <pre>peer_ip: 224.1.1.9, vxlan_port_id: 0x0,</pre>      |
| <pre>tunnel_id: 0x4c000008, is_dp: 0 is_dci: 0</pre>    |
| <pre>peer_ip: 224.1.1.10, vxlan_port_id: 0x0,</pre>     |
| <pre>tunnel_id: 0x4c00000a, is_dp: 0 is_dci: 0</pre>    |
| <pre>peer_ip: 6.5.5.5, vxlan_port_id: 0x80002db8,</pre> |
| <pre>tunnel_id: 0x4c00050a, is_dp: 0 is_dci: 0</pre>    |
| Tunnel_id entry:                                        |
| peer_ip: 224.1.1.2, tunnel_id: 0x4c000000               |
| peer_ip: 224.1.1.4, tunnel_id: 0x4c000002               |
| peer_ip: 224.1.1.6, tunnel_id: 0x4c000004               |
| peer_ip: 224.1.1.8, tunnel_id: 0x4c000006               |
| peer_ip: 224.1.1.9, tunnel_id: 0x4c000008               |
| peer_ip: 224.1.1.10, tunnel_id: 0x4c00000a              |
| peer_ip: 6.5.5.5, tunnel_id: 0x4c00050a                 |
|                                                         |

```
Vxlan_gport ucast-entry:
    peer_ip: 6.5.5.5, vxlan_port_id: 0x80002db8
```

### show system internal l2fwder table vxlan vni

v-switch# show system internal l2fwder table vxlan vni

| VNI   | VLAN | DF |
|-------|------|----|
|       |      |    |
| 81000 | 810  | no |
| 51000 | 510  | no |
| 5001  | 1001 | no |
| 5002  | 1002 | no |
| 5003  | 1003 | no |
| 5004  | 1004 | no |
| 21000 | 210  | no |
| 71000 | 710  | no |
| 9000  | 90   | no |
| 41000 | 410  | no |
| 11000 | 110  | no |
| 61000 | 610  | no |
| 31000 | 310  | no |
|       |      |    |

### show system internal I2fwder acl info

v-switch# show system internal l2fwder acl info

Inactive List:

Entry ID: 14596 Qualify: DstTrunk 4, Action: RedirectTrunk 5 Prio: 4

Active List:

Inactive List:

Active List:

Entry ID: 15873 Qualify: EtherType ARP ForwardingVlanId 110, 610, 710, 1001, 1003, Action: CopyToCpu SET Drop SET Prio: 1

### show system internal l2fwder mac

v-switch# show system internal l2fwder mac

| Legend: |
|---------|
|---------|

|   |      | <ul> <li>* - primary entry, G</li> <li>+ - primary entry us</li> <li>(T) - True, (F) - Fa</li> </ul> | ing vPC P | eer-Li | nk,     |       | AC, 0 - Overl | Lay MA | 7C |
|---|------|----------------------------------------------------------------------------------------------------|-----------|--------|---------|-------|---------------|--------|----|
|   | VLAN | MAC Address                                                                                          | туре<br>  |        | NTF Del | Ports | Station_id    |        | _  |
| * | 1    | 008b.860d.1b08                                                                                       | static    | F      | F       | 0     | 0xc000005     | 0      |    |
| G | -    | 008b:860d:1b08                                                                                       | static    | F      | F       | 0     | sup-eth1(R)   | 508,   |    |
| * | 210  | 0000.4545.6767                                                                                       | dynamic   | F      | F       | 0     | 0xc000004     | 0      |    |
| G | 710  | 008b.bc90.1b08                                                                                       | static    | F      | F       | 0     | sup-eth1(R)   | 0      |    |
| G | 310  | 008b.bc90.1b08                                                                                       | static    | F      | F       | 0     | sup-eth1(R)   | 0      |    |
| G | -    | 0002:0002:0002                                                                                       | static    | F      | F       | 0     | sup-eth1(R)   | 1,     |    |
| * | 210  | 008b.860d.1b08                                                                                       | static    | F      | F       | 0     | 0xc000005     | 0      |    |
| G | 410  | 008b.bc90.1b08                                                                                       | static    | F      | F       | 0     | sup-eth1(R)   | 0      |    |
| * | 1003 | 008b.2b34.1b08                                                                                       | dynamic   | F      | F       | 1     | nve(0x800020  | db9)   | 0  |
| * | 1002 | 008b.2b34.1b08                                                                                       | dynamic   | F      | F       | 1     | nve(0x800020  | db9)   | 0  |
| * | 1001 | 008b.2b34.1b08                                                                                       | dynamic   | F      | F       | 1     | nve(0x800020  | db9)   | 0  |

| * | 1004 | 008b.2b34.1b08 | dynamic | F | F | 1 | nve(0x80002db9)  | 0 |
|---|------|----------------|---------|---|---|---|------------------|---|
| * | 810  | 008b.860d.1b08 | static  | F | F | 0 | 0xc00005 0       |   |
| G | 510  | 008b.bc90.1b08 | static  | F | F | 0 | sup-eth1(R) 0    |   |
| * | 610  | 008b.2b34.1b08 | dynamic | F | F | 1 | nve(0x80002db9)  | 0 |
| G | 1    | 008b.bc90.1b08 | static  | F | F | 0 | sup-eth1(R) 0    |   |
| G | -    | 008b:bc90:1b08 | static  | F | F | 0 | sup-eth1(R) 511, |   |

#### show system internal l2fwder port egress info

v-switch# show system internal l2fwder port egress info

Ingress port : Blocked egress ports +-----+ 0x8002001 1 5 0x8000801 1 5 0x8020821 1 5

### show system internal l2fwder vpc info

v-switch# show system internal l2fwder vpc info

VPC role : Primary

# **Packet Capture Commands**

The Cisco Nexus N9000v supports Ethanalyzer similarly to the standalone Nexus 9000 hardware switch.